Liebe BERNINA-Kundin, lieber BERNINA-Kunde

Herzliche Gratulation!

Sie haben sich für BERNINA entschieden und damit eine sichere Wahl getroffen, die Sie über Jahre begeistern wird. Denn seit über 100 Jahren legt unsere Familie grössten Wert auf zufriedene Kundinnen und Kunden. Mir selbst ist es ein persönliches Anliegen, Ihnen Schweizer Präzision in höchster Vollendung, zukunftsgerichtete Nähtechnologie und einen umfassenden Kundenservice anzubieten.

Die BERNINA 330, 350 und 380 richten sich primär an die Gelegenheitsnäherin, welche grossen Wert auf Design und Qualität legt.

Diese Nähcomputer sind zusätzlich sehr ergonomisch aufgebaut und dadurch noch leichter zu bedienen, damit wir Ihnen, liebe BERNINA Kundin und lieber BERNINA Kunde, zu noch grösserem Nähspass mit perfekten Ergebnissen verhelfen.

Geniessen Sie das kreative Nähen mit BERNINA: Informieren Sie sich über das vielfältige Zubehör und lassen Sie sich zu neuen Näh-Projekten inspirieren unter www.bernina.com.

Informieren Sie sich über weitere Dienstleistungs- und Serviceangebote bei unserem gut geschulten BERNINA Fachhandel.

H.P. Annunch.

H.P. Ueltschi Inhaber BERNINA International AG CH-8266 Steckborn www.bernina.com

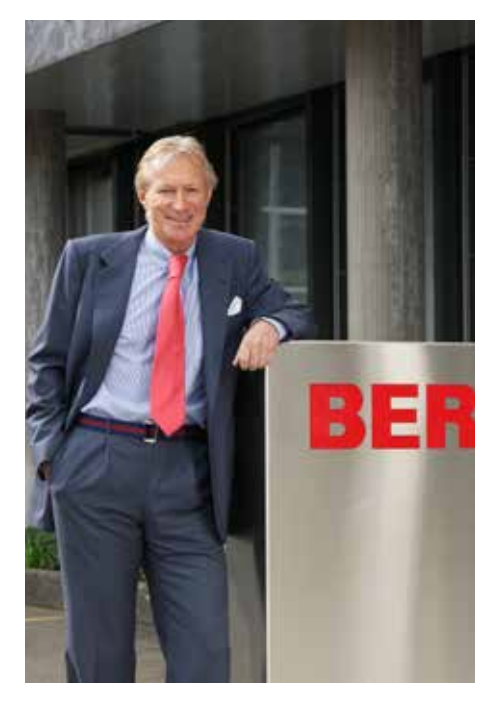

# **AUF DER SUCHE NACH EINEM NEUEN NÄHPROJEKT?**

In unserem Nähmagazin "inspiration" werden Sie fündig. Dank toller Schnittmuster und detaillierten Nähanleitungen gelingt jedes Projekt auf Anhieb.

*Die "Inspiration" gibt es in den Sprachen Deutsch, Englisch, Französisch und Niederländisch*

Ceknopf

Kirsch- und Blütenfest **Beach Time** 

**THE LINE** 

inspiration

Winterzeit Kuschelig Accessoire Für sie - Pür ih Raffiniert

**LILLUIL** in

linspire

**BERNINA** 

**BERNINA** 

MIT DEM JAHRESABO\* ERHALTEN SIE DAS HEFT DREIMAL JÄHRLICH DIREKT NACH HAUSE GELIEFERT.

bernina.com/inspiration

# **SICHERHEITSHINWEISE**

# **WICHTIGE HINWEISE**

Beim Gebrauch eines elektrischen Gerätes sind folgende grundsätzliche Sicherheitsmassnahmen unbedingt zu beachten:

Lesen Sie vor dem Gebrauch dieses Nähcomputers alle Hinweise durch.

**Grundsätzlich sollte das Gerät bei Nichtgebrauch durch Herausziehen des Netzsteckers vom Stromnetz getrennt werden.** 

# **GEFAHR!**

Zum Schutz gegen elektrischen Schlag:

- **1.** Den Nähcomputer nie unbeaufsichtigt stehen lassen, solange er am Stromnetz angeschlossen ist.
- **2.** Nach Gebrauch und vor der Reinigung den Nähcomputer immer vom Stromnetz trennen.
- **3.** LED Strahlung. Nicht direkt mit optischen Instrumenten betrachten. LED Klasse 1M

# **WARNUNG!**

Zum Schutz gegen Verbrennungen, Feuer, elektrischen Schlag oder Verletzungen von Personen:

- **1.** Dieser Nähcomputer darf nur zu dem in diesem Anleitungsbuch beschriebenen Zweck benutzt werden. Es ist nur das von der Herstellfirma empfohlene Zubehör zu verwenden.
- **2.** Den Nähcomputer nicht als Spielzeug benutzen. Erhöhte Vorsicht ist geboten, wenn der Nähcomputer von Kindern oder in der Nähe von Kindern benutzt wird. Der Nähcomputer darf nicht von Personen (und Kindern) mit Einschränkungen in den körperlichen, sensorischen oder mentalen Fähigkeiten, oder wenn das Wissen zur Bedienung des Nähcomputers nicht vorhanden ist, bedient werden. In diesen Fällen darf der Nähcomputer nur benutzt werden, wenn eine für die Sicherheit

verantwortliche Person die Bedienung des Nähcomputers erklärt hat. Um sicherzustellen, dass Kinder nicht mit dem Nähcomputer spielen, müssen sie unter Aufsicht sein.

- **3.** Diesen Nähcomputer nicht benutzen, falls:
	- **■** Kabel oder Stecker beschädigt sind,
	- **■** er nicht störungsfrei funktioniert,
	- **■** er fallengelassen oder beschädigt wurde,
	- **■** er ins Wasser gefallen ist. Bringen Sie den Nähcomputer ins nächstgelegene BERNINA Fachgeschäft zur Überprüfung oder Reparatur.
- **4.** Bei Gebrauch des Nähcomputers die Lüftungsschlitze nicht blockieren und diese freihalten von Fusseln, Staub- und Stoffrückständen.
- **5.** Finger von allen beweglichen Teilen fernhalten. Spezielle Vorsicht ist im Bereich der Nadel geboten.
- **6.** Keine Gegenstände in Öffnungen am Nähcomputer stecken.
- **7.** Den Nähcomputer nicht im Freien benutzen.
- **8.** Den Nähcomputer nicht benutzen, wo Treibgasprodukte (Sprays) oder Sauerstoff verwendet werden.
- **9.** Während des Nähens den Stoff weder ziehen noch stossen. Das kann zu Nadelbruch führen.
- **10.** Keine krummen Nadeln benutzen.
- **11.** Immer eine original BERNINA-Stichplatte benutzen. Eine falsche Stichplatte kann zu Nadelbruch führen.
- **12.** Zum Ausschalten Hauptschalter auf «0» stellen und Netzstecker herausziehen. Dabei immer am Stecker und nicht am Kabel ziehen.
- **13.** Bei Tätigkeiten im Bereich der Nadel wie Nadel wechseln, Nähfuss wechseln usw. – Hauptschalter auf «0» stellen.
- **14.** Bei den im Anleitungsbuch aufgeführten Reinigungs- und Unterhaltsarbeiten den Nähcomputer immer vom Stromnetz trennen.
- **15.** Dieser Nähcomputer ist doppeltisoliert. Verwenden Sie nur Original-Ersatzteile. Beachten Sie den Hinweis für die Wartung doppeltisolierter Produkte.

# **WARTUNG DOPPELT-ISOLIERTER PRODUKTE**

Ein doppeltisoliertes Produkt ist mit zwei Isolationseinheiten anstelle einer Erdung ausgestattet. Ein Erdungsmittel ist in einem doppeltisolierten Produkt nicht enthalten und sollte auch nicht eingesetzt werden. Die Wartung eines doppeltisolierten Produkts erfordert höchste Sorgfalt und beste Kenntnisse des Systems und sollte daher nur von qualifiziertem Personal vorgenommen werden. Verwenden Sie für Service und Reparatur nur Original-Ersatzteile. Ein doppeltisoliertes Produkt ist folgendermassen gekennzeichnet: «Doppelisolierung» oder «doppeltisoliert».

Das Symbol  $\square$  kann ebenfalls ein solches Produkt kennzeichnen.

# **HAFTUNG**

Es kann keine Haftung für eventuelle Schäden übernommen werden, die durch missbräuchliche Benutzung dieses Nähcomputers entstanden sind.

Dieser Nähcomputer ist nur für den Haushaltsgebrauch bestimmt.

# **SICHERHEITSHINWEISE SORGFÄLTIG AUFBEWAH-REN!**

Die aktuellste Version Ihrer Bedienungsanleitung finden Sie unter **www.bernina.com**

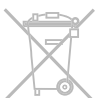

# **Umweltschutz**

BERNINA fühlt sich dem Umweltschutz verpflichtet. Wir bemühen uns, die Umweltverträglichkeit unserer Produkte zu erhöhen, indem wir diese ununterbrochen verbessern bezüglich Gestaltung und Produk-tions-Technologie.

Wenn Sie das Produkt nicht mehr benötigen, entsorgen Sie es bitte umweltgerecht gemäss den nationalen Richtlinien. Entsorgen Sie das Produkt nicht im Haushaltabfall. Im Zweifelsfall kontaktieren Sie bitte Ihren Händler.

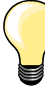

Wenn der Nähcomputer in einem kalten Raum aufbewahrt wird, diesen ca. 1 Stunde vor Gebrauch in einen warmen Raum stellen.

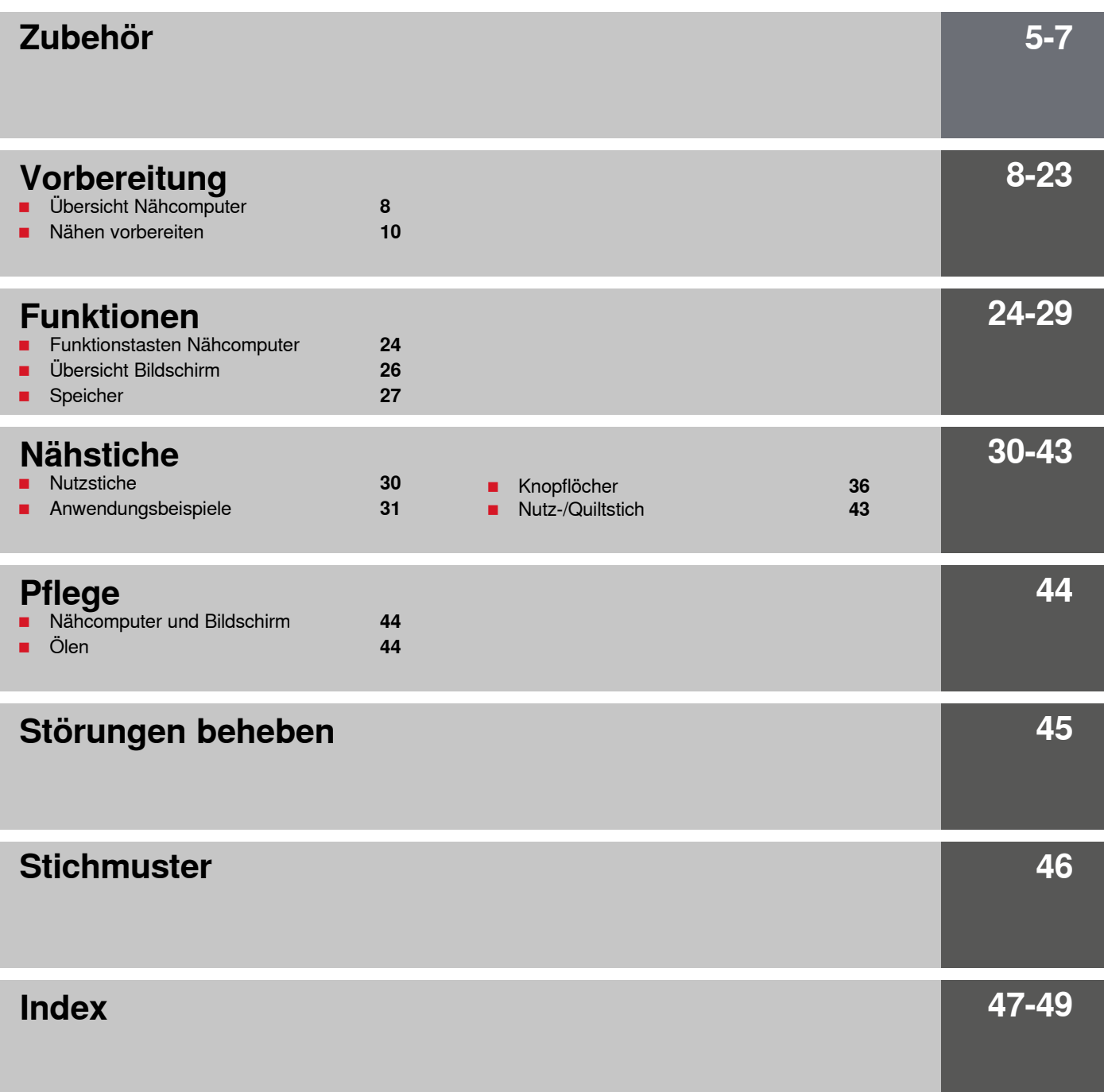

# **Begriffserklärung**

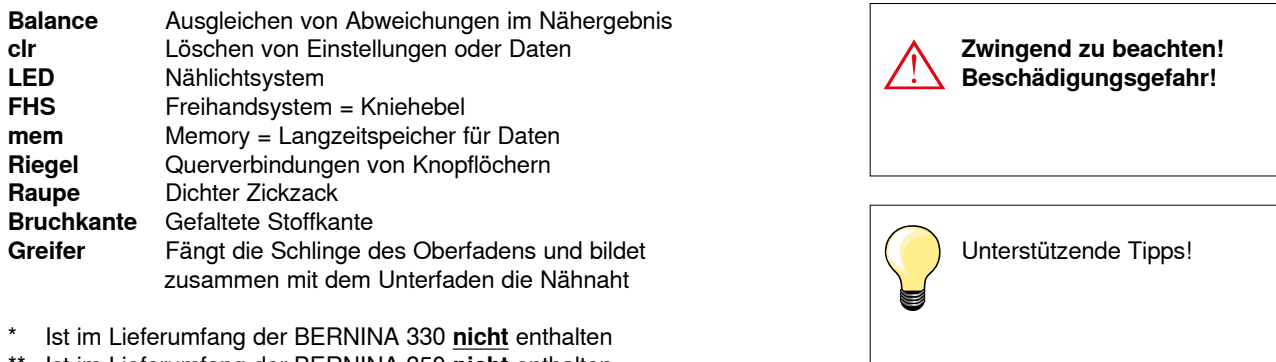

\*\* Ist im Lieferumfang der BERNINA 350 **nicht** enthalten

\*\*\* Ist im Lieferumfang der BERNINA 380 **nicht** enthalten

# **Standardzubehör**

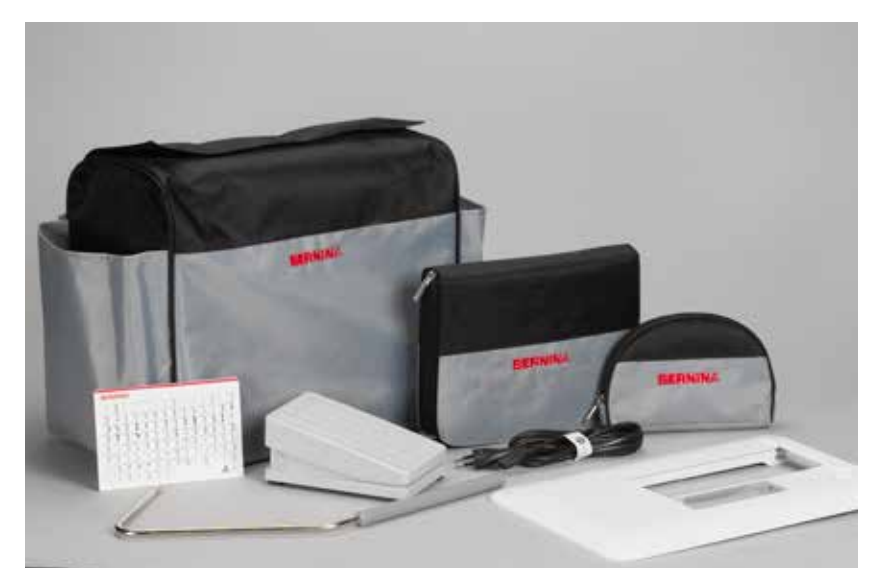

- **■** Stoffhaube<br>■ Zubehörbo
- **■** Zubehörbox \*/\*\*<br>■ Zubehöretui \*\*\*
- Zubehöretui<sup>\*\*\*</sup><br>■ Fussanlasser
- **■** Fussanlasser<br>■ Netzkabel
- **■** Netzkabel<br>■ Anschiebe
- **█** Anschiebetisch \*
- **█** Stichmusterkarte
- **█** FHS (Frei-Hand-System) \*/\*\*

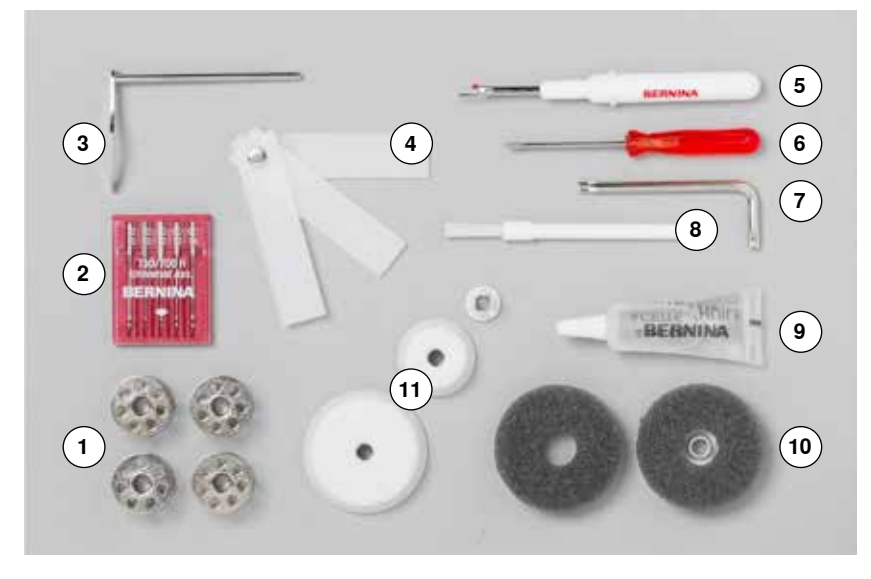

- **1** 5 Spulen
	- (davon eine in der Spulenkapsel)
- **2** Nadelsortiment
- **3** Kantenlineal rechts
- **4** Höhenausgleich
- **5** Pfeiltrenner
- **6** Schraubenzieher rot<br>**7** Winkelschraubenzieh
- **7** Winkelschraubenzieher Torx<br>**8** Pinsel
- **8** Pinsel **9** Öler
	-
- **10** 2 Schaumstoffteller
- **11** 3 Fadenablaufscheiben

# **Nähfüsse - Snap-On (BERNINA 330/350/350 PE/380)**

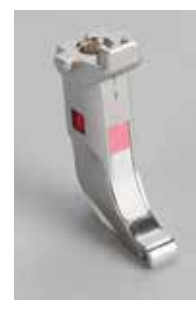

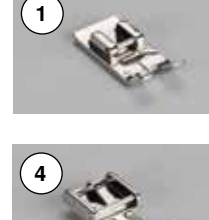

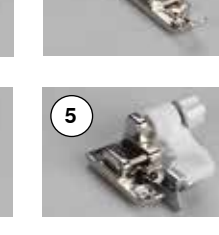

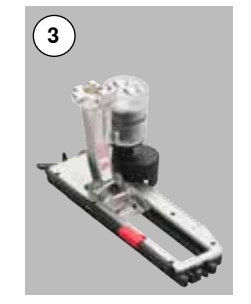

1 Nr. 1 Rücktransportsohle<br>2 Nr. 2 Overlocksohle (ohne

**4** Nr. 4 Reissverschlusssohle<br>**5** Nr. 5 Blindstichsohle **5** Nr. 5 Blindstichsohle<br>**6** Nr. 8 Jeanssohle \*/\*\*

**7** Nr. 20 Offene Sticksohle \*<br>**8** Nr. 37 Patchworksohle (nu

Nr. 3A Automatischer

**2** Nr. 2 Overlocksohle (ohne 350 PE)<br>**3** Nr. 3A Automatischer

**6** Nr. 8 Jeanssohle \*/\*\*/(ohne 350 PE)<br>**7** Nr. 20 Offene Sticksohle \*

Patchworksohle (nur 350 PE)

Knopflochschlittenfuss

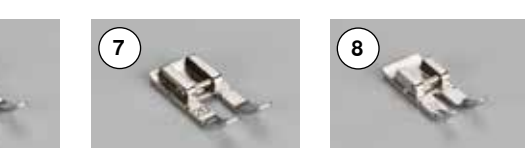

# **Nähfüsse - Standard (BERNINA 350/350 PE/380)**

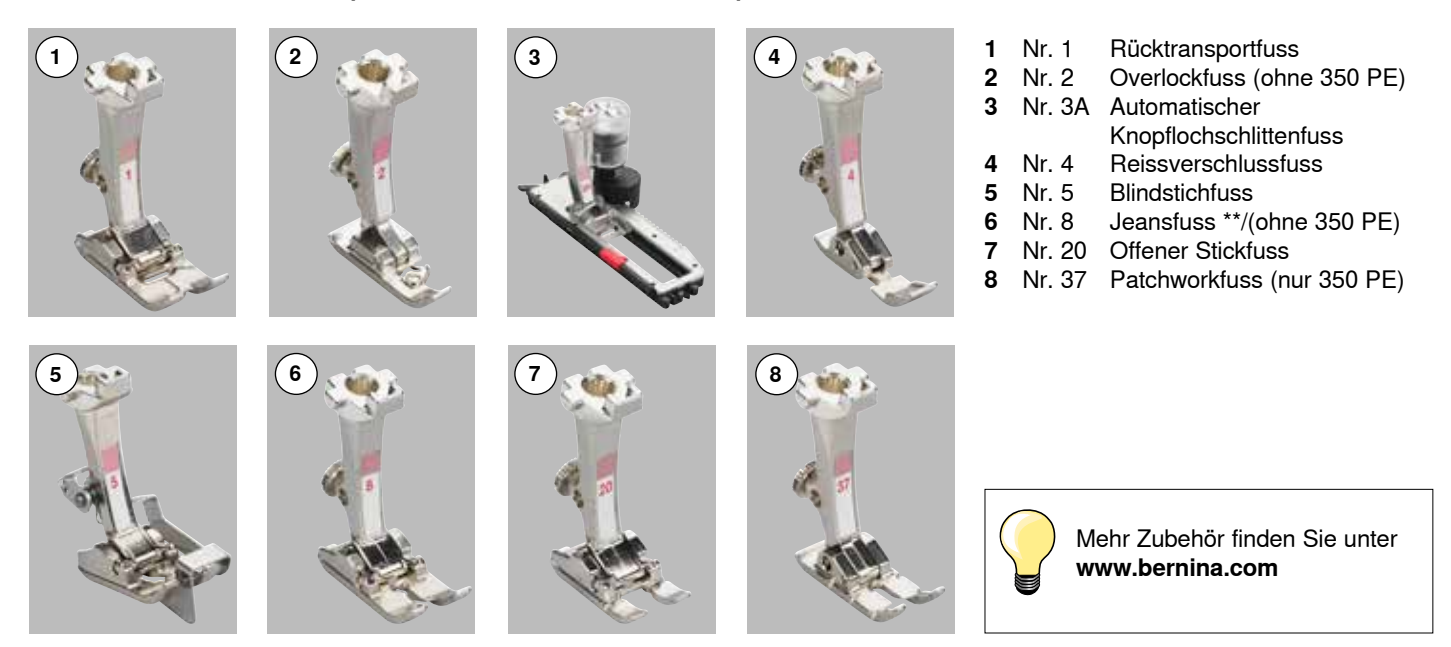

Nähfusse: Kann je nach Markt (Snap-On **oder** Standard) unterschiedlich sein.

# **Zubehörbox \*/\*\***

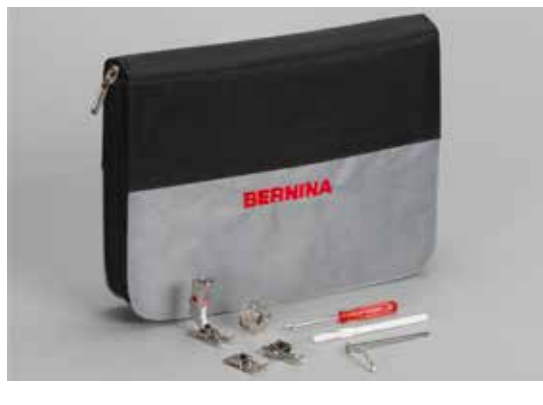

## **Zubehör unterbringen und aufbewahren**

Das Standardzubehör befindet sich im Plastikbeutel und kann wie abgebildet untergebracht werden.

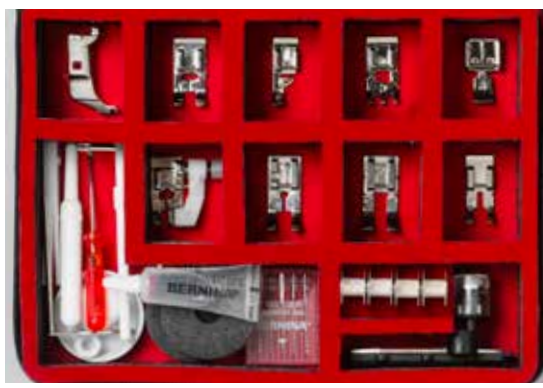

# **Zubehöretui \*\*\***

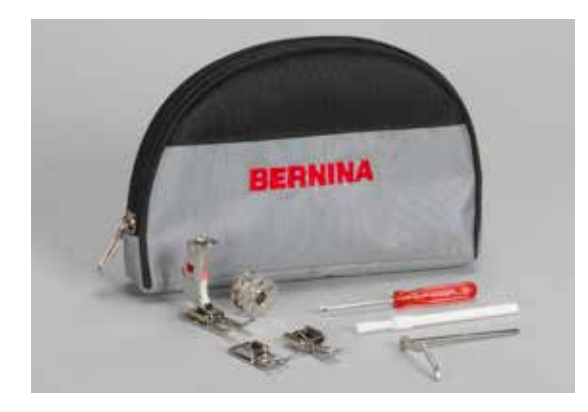

Das Standardzubehör kann für die Modelle B330/350 im Etui sorgfältig aufbewahrt werden. Der Knopflochfuss 3A wird innen im separaten Fach untergebracht.

# **Frontansicht**

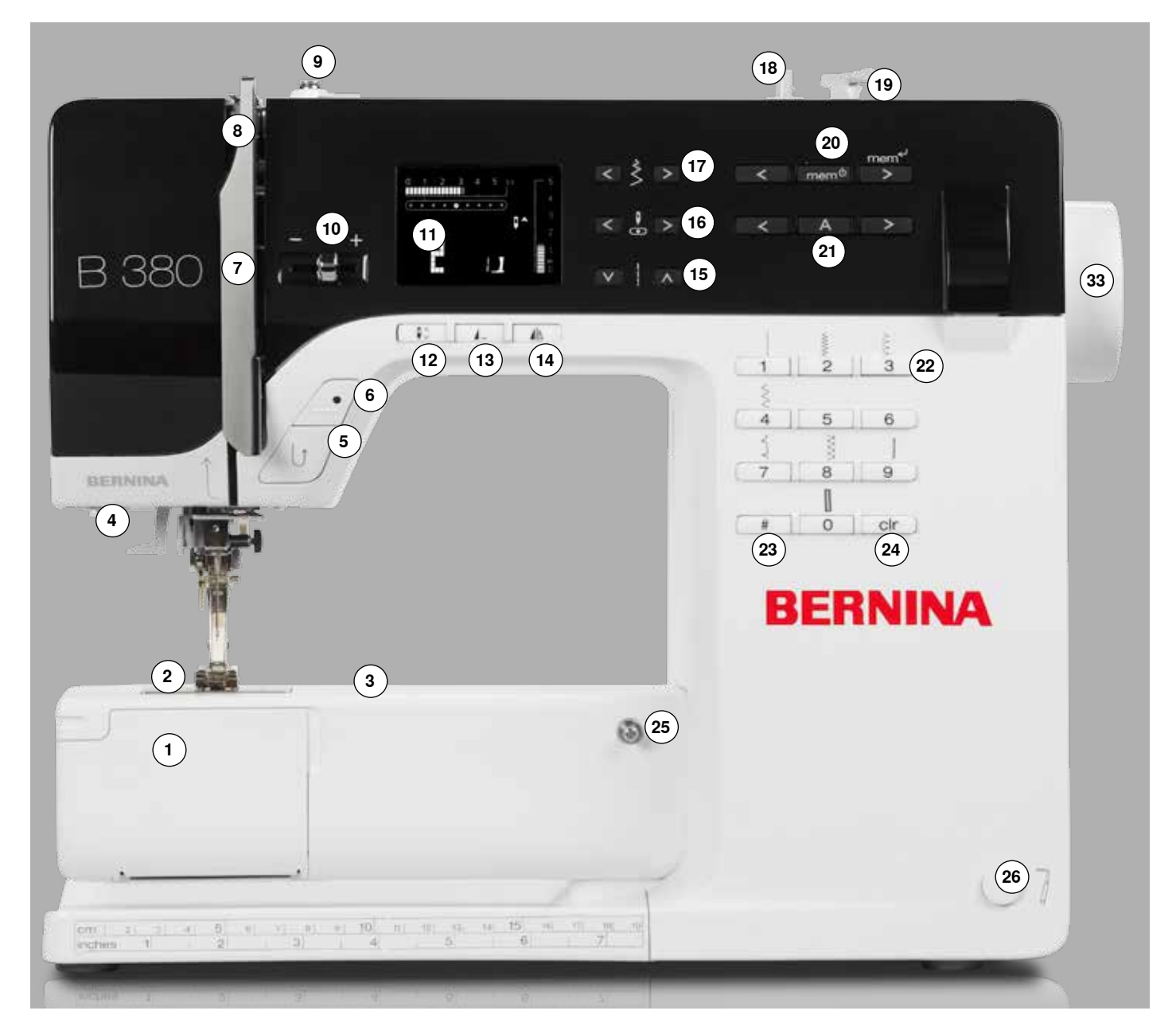

# **Detailansicht**

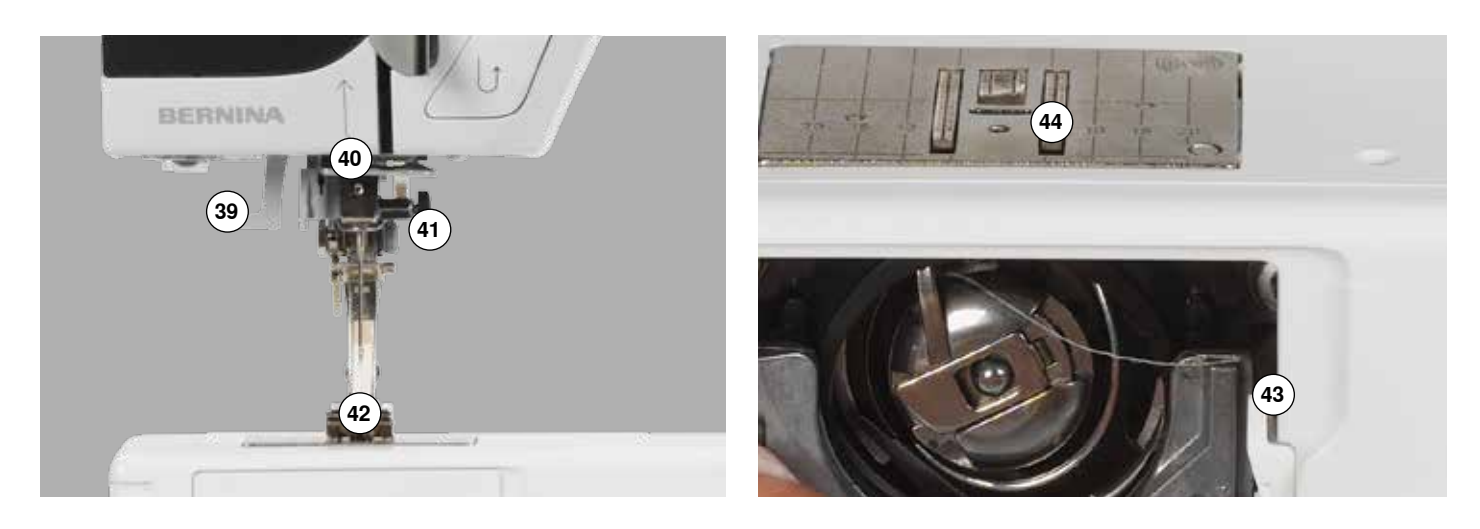

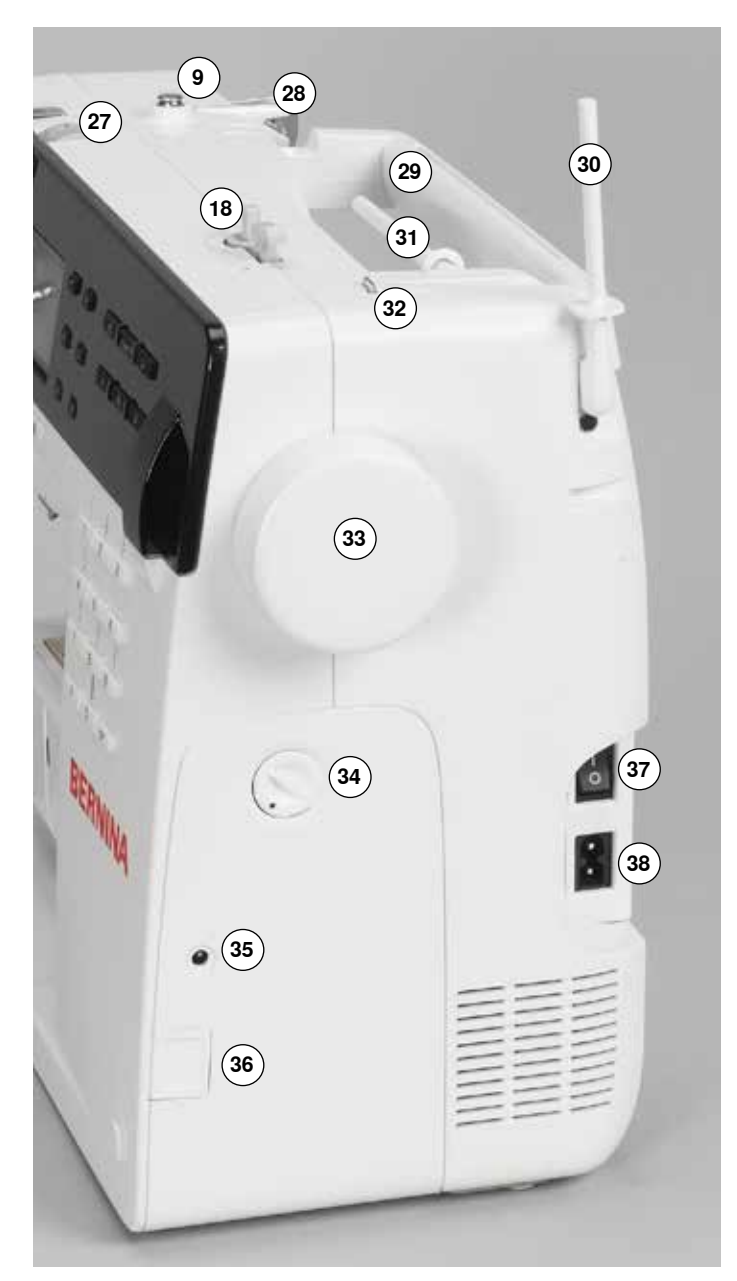

- 1 Klappdeckel<br>2 Stichplatte
- **2** Stichplatte<br>**3** Anschluss
- Anschluss für Spezialgeräte
- LED-Nählicht
- Rückwärts-Taste
- Start-Stopp-Taste
- **7** Fadenhebelabdeckung<br>8 Fadenhebel
- Fadenhebel
- Spulervorspannung Geschwindigkeitsregler
- Bildschirm
- Nadelstopp-Taste
- Musterende-Taste
- Spiegelbild-Taste \*/\*\*
- Stichlängen-Tasten
- Nadelpositions-Tasten
- Stichbreiten-Tasten
- Spulereinrichtung
- Fadenabschneider an der Spulereinrichtung
- Speicher-Tasten
- Alphabet-Taste
- Stichwahl-Tasten
- Raute (#)-Taste
- clr-Taste
- Befestigung für Anschiebetisch
- Anschluss für Kniehebel (FHS) \*
- Fadenspannungs-Verstellrad
- Hintere Fadenführung
- Tragegriff
- Garnrollenhalter senkrecht
- Garnrollenhalter liegend
- Öse
- Handrad
- Balance-Regler
- Anschluss für Fussanlasser
- Transporteurversenkung
- Hauptschalter Ein/Aus
- Anschluss für Netzkabel Nadeleinfädler
- Fadenführung
- Nadelhalter
- Nähfuss
- Fadenabschneider bei Greiferöffnung
- Transporteur
- Fadenabschneider am Ständerkopf (links)
- Nähfusslifter-Hebel
- Loch für Stopfringbefestigung

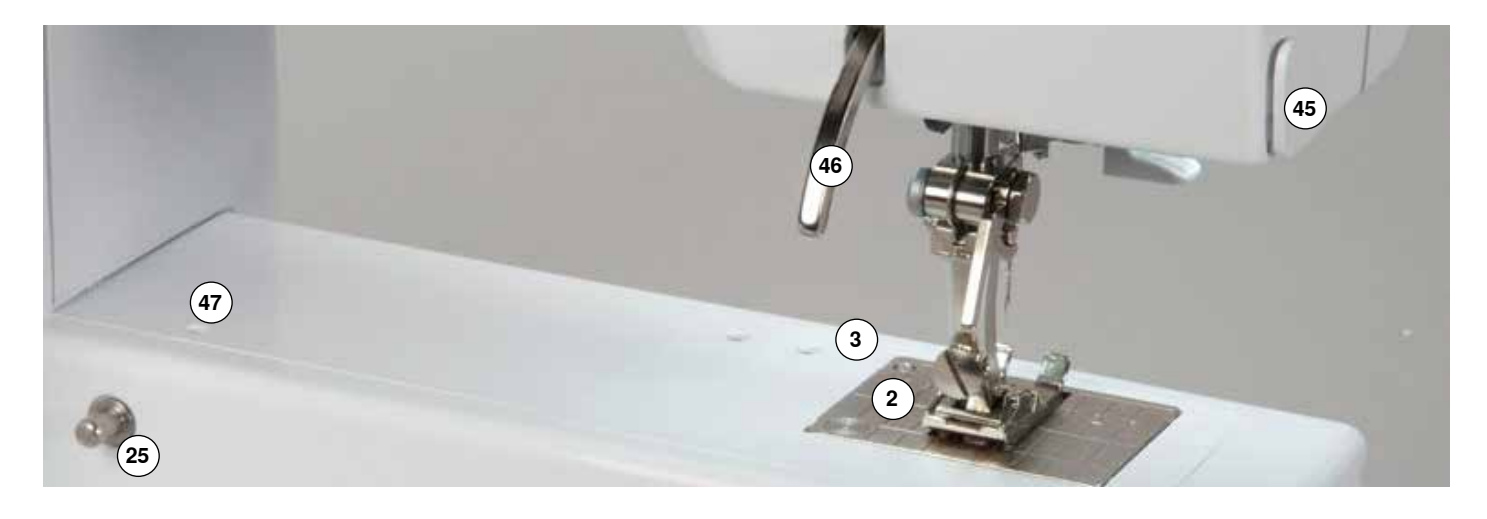

## **Fussanlasser**

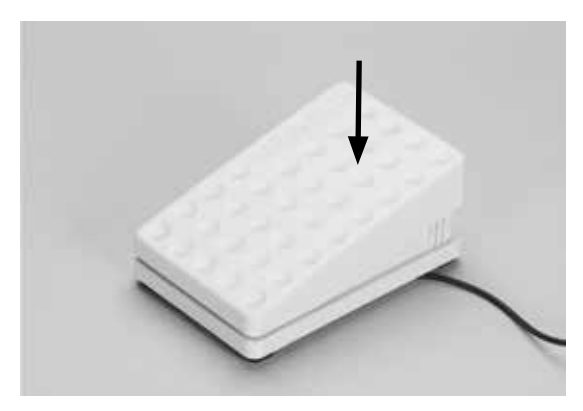

#### **Nähgeschwindigkeit regulieren**

■ durch mehr oder weniger Druck auf die Trittplatte wird die Nähgeschwindigkeit reguliert

# **Kabel aufwickeln**

- **■** Kabel auf der Rückseite aufwickeln<br>■ Kabelende (Stecker) in die dafür vo
- **█** Kabelende (Stecker) in die dafür vorgesehene Rille einstecken

#### **Während des Nähens**

**█** Kabel ausrollen

## **LED-Nählicht**

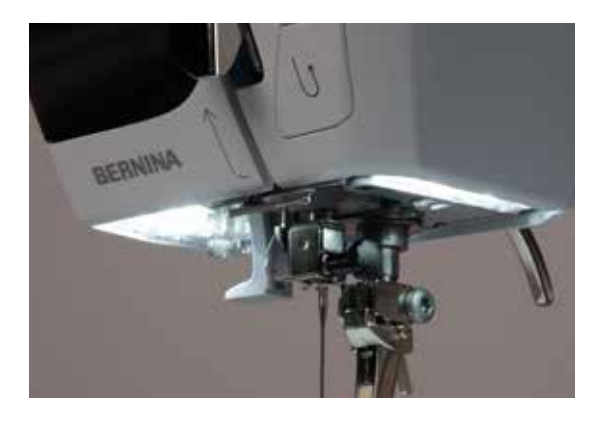

Das LED-Nählicht beleuchtet die Nähfläche und zeichnet sich durch eine sehr hohe Lebensdauer aus.

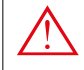

**Ein defektes Nählicht darf nur durch den Fachhandel ausgetauscht werden.**

**Bringen Sie den Nähcomputer ins BERNINA-Fachgeschäft!**

# **Anschiebetisch \***

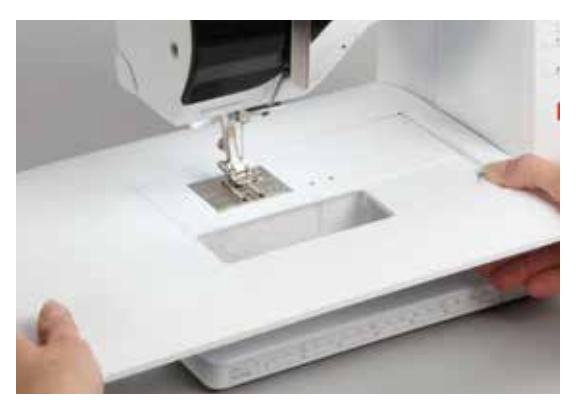

Der Anschiebetisch dient zur Vergrösserung der Nähfläche.

#### **Anschiebetisch anbringen**

- **E** Nadel und Nähfuss nach oben stellen
- **█** über den Freiarm nach rechts schieben und einrasten lassen

#### **Anschiebetisch entfernen**

- **█** Nadel und Nähfuss nach oben stellen
- **█** Knopf nach unten drücken und den Anschiebtisch nach links wegziehen

# **Kniehebel (FHS) \*/\*\***

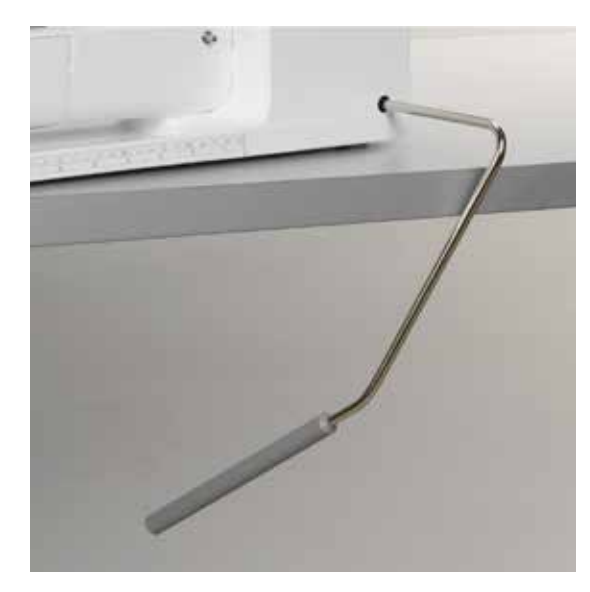

Der Kniehebel dient zum Heben und Senken des Nähfusses.

# **Kniehebel einsetzen**

**█** Kniehebel einstecken; in gewohnter Sitzstellung soll er mit dem Knie bequem bedient werden können

#### **Nähfuss heben und senken**

- **█** Kniehebel nach rechts drücken
- **█** Nähfuss wird angehoben; gleichzeitig wird der Transporteur abgesenkt. Die Fadenspannung ist gelöst
- nach dem ersten Stich ist der Transporteur wieder in Normalstellung

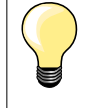

Bei Bedarf kann die seitliche Position des Kniehebels durch den Fachhandel angepasst werden.

# **Senkrechter Garnrollenhalter**

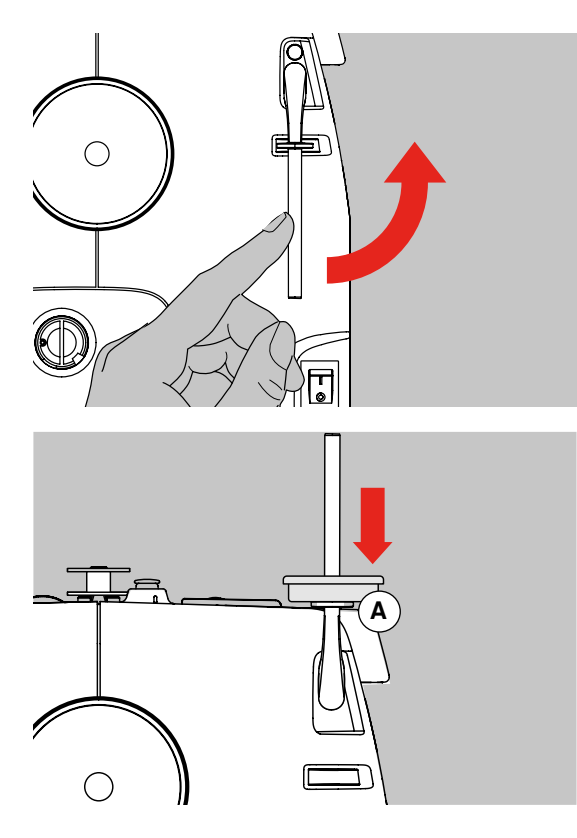

- befindet sich seitlich hinter dem Handrad
- **█** ist unerlässlich zum Nähen mit mehreren Fäden, z.B. für Doppelnadelarbeiten usw.
- **■** zum Nähen den Stift nach oben bis zum Anschlag drehen<br>■ bei grossen Eadenspulen ist der Schaumstoffteller A aufzu
	- **█** bei grossen Fadenspulen ist der Schaumstoffteller **A** aufzustecken, damit die Spule genügend Halt hat

# **Unterfaden spulen**

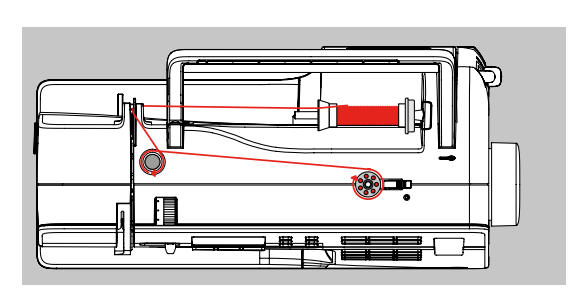

- **■** Hauptschalter einschalten<br>■ leere Spule auf Spulerach
- **■** leere Spule auf Spulerachse stecken
- **E** Nähfaden auf den Garnrollenhalter stecken
- Passende Fadenablaufscheibe aufstecken; Durchmesser der Fadenspule = Grösse der Fadenablaufscheibe
- **█** Faden von der Fadenspule in die hintere Fadenführung in Pfeilrichtung um die Vorspannung führen
- **█** Faden zwei- bis dreimal um die leere Spule wickeln und den Restfaden mit dem Fadenabschneider abschneiden
- **■** Einschalthebel gegen die Spule drücken, der Spuler läuft automatisch<br>■ Spulvorgang stoppt wenn die Spule gefüllt ist
- **█** Spulvorgang stoppt, wenn die Spule gefüllt ist

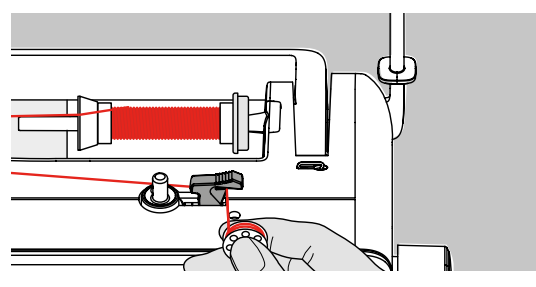

#### **Fadenabschneider**

**█** beim Entfernen der Spule den Faden über den Fadenabschneider ziehen

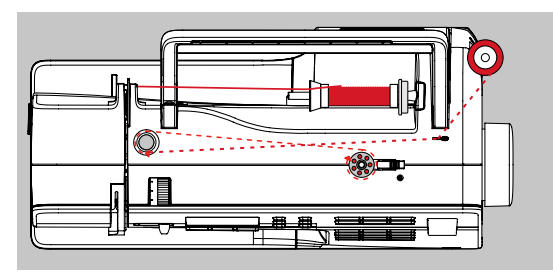

#### **Spulen während des Nähens**

- **█** Faden von der senkrechten Fadenspule durch die Öse in Pfeilrichtung um die Vorspannung führen
- **█** nächste Schritte zum Spulen wie oben beschrieben ausführen

# **Spule einlegen**

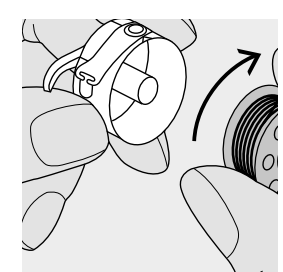

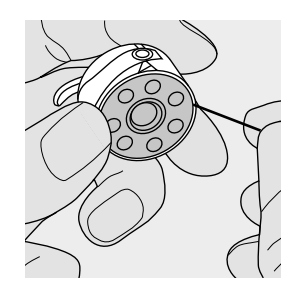

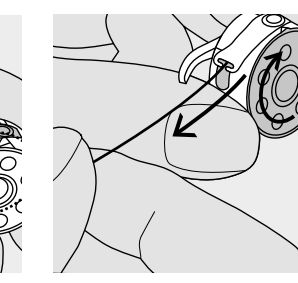

#### Die Spule so einlegen, dass der Faden im Uhrzeigersinn aufgespult ist.

#### **Faden in den Schlitz legen** Den Faden von rechts in den Schlitz hineinziehen.

## **Faden unter die Feder ziehen**

Faden nach links unter die Feder ziehen, bis er im T-förmigen Schlitz am Ende der Feder liegt. Die Spule muss sich im Uhrzeigersinn drehen.

# **Spulenkapsel**

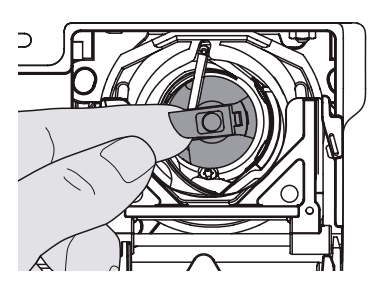

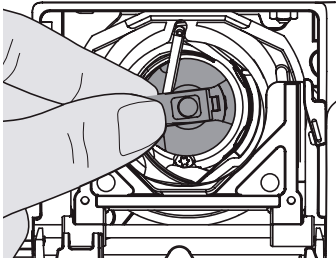

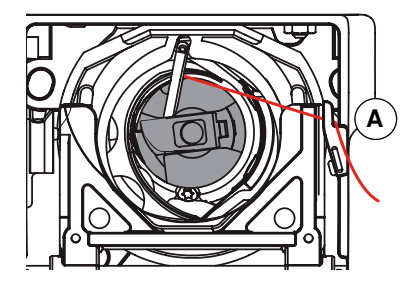

#### **Spulenkapsel entfernen**

- **E** Nadel hochstellen<br>**E** Hauptschalter auf
- **E** Hauptschalter auf «0»<br>**E** Klappdeckel des Näho
- **■** Klappdeckel des Nähcomputers öffnen<br>■ Klappe der Spulenkapsel fassen
- **■** Klappe der Spulenkapsel fassen<br>■ Spulenkapsel entfernen
- **█** Spulenkapsel entfernen

# **Spulenkapsel in den Greifer einsetzen**

- **E** Spulenkapsel an der Klappe halten<br>**E** Finger der Spulenkapsel zeigt nach
- Finger der Spulenkapsel zeigt nach oben<br>■ Kapsel einsetzen bis sie einrastet
- **█** Kapsel einsetzen bis sie einrastet

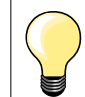

Der Unterfaden muss nicht heraufgeholt werden, da die Unterfadenmenge für den Nähbeginn ausreicht.

#### **Unterfadenabschneider**

- **■** Spulenkapsel einsetzen<br>■ Faden über den Fadena
- Faden über den Fadenabschneider **A** ziehen und abschneiden<br>■ Klappdeckel schliessen
- **█** Klappdeckel schliessen

# **Nadeleinfädler**

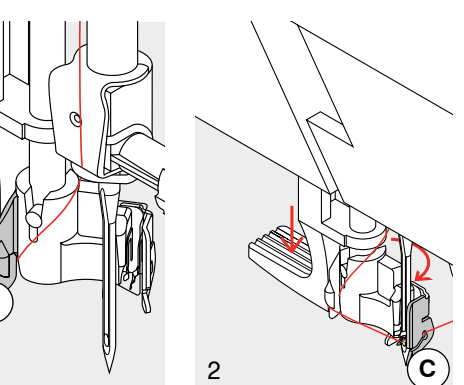

#### **1 Hebel nach unten drücken**

- **█** Nadel hochstellen
- **█** Nähfuss senken
- **█** Faden nach links hinten halten

**█** Hebel **A** nach unten drücken und dabei den Faden um den Haken **B** nach rechts zur Nadel führen

#### **2 Faden vor die Nadel führen**

**█** Faden von vorne in die Fadenführung **C** ziehen, bis er einhängt (Drahthäkchen)

#### **3 Hebel und Faden loslassen**

- **█** Hebel **A** und Faden loslassen
- **█** Faden unter den Fuss und nach hinten ziehen oder
- **█** Faden unter den Fuss und von vorn nach hinten über den Fadenabschneider am Kopfdeckel ziehen

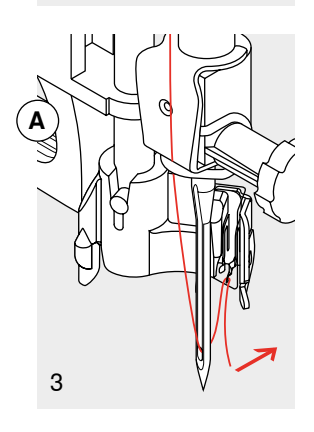

**B**

**A**

1

# **Oberfaden einfädeln**

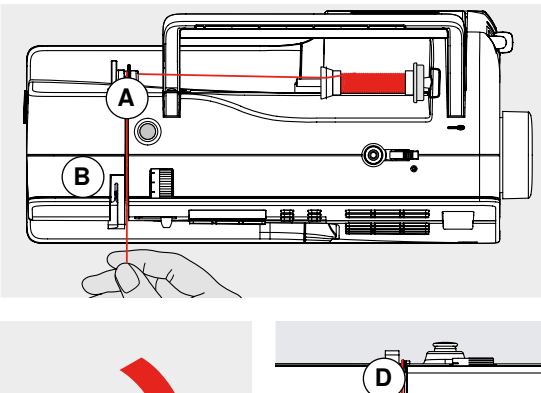

# ⊣ী **C E F**

#### **Fadenspule einlegen**

- **█** Nadel und Nähfuss hochstellen
- Hauptschalter auf «0»
- **■** Schaumstoffteller einlegen<br>■ Nähfaden auf den Garnroll
	- **█** Nähfaden auf den Garnrollenhalter stecken, so dass der Faden im Uhrzeigersinn abgewickelt wird
- passende Fadenablaufscheibe aufstecken: Durchmesser der Fadenspule = Grösse der Fadenablaufscheibe, dabei darf kein Spielraum zwischen der Ablaufscheibe und Fadenspule vorhanden sein
- **█** Faden festhalten und in die hintere Fadenführung **A** führen
- nach vorn durch den Schlitz in die Oberfadenspannung **B** führen<br>■ Eaden rechts der Eadenbehelabdeckung entlang nach unten um
- **█** Faden rechts der Fadenhebelabdeckung entlang nach unten um den Punkt **C** führen
- **█** Faden links der Abdeckung nach oben um Punkt **D** (Fadenhebel) führen
- **█** Faden nach unten in Fadenführungen **E** und **F** legen

# **Zwillingsnadel einfädeln**

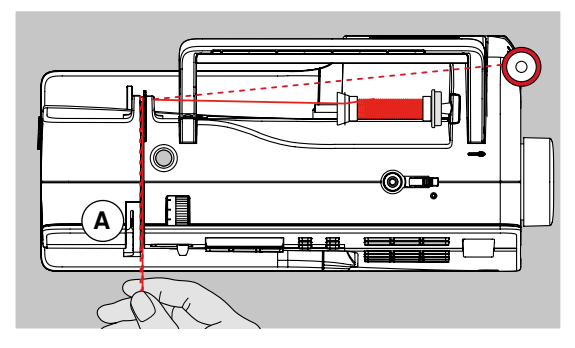

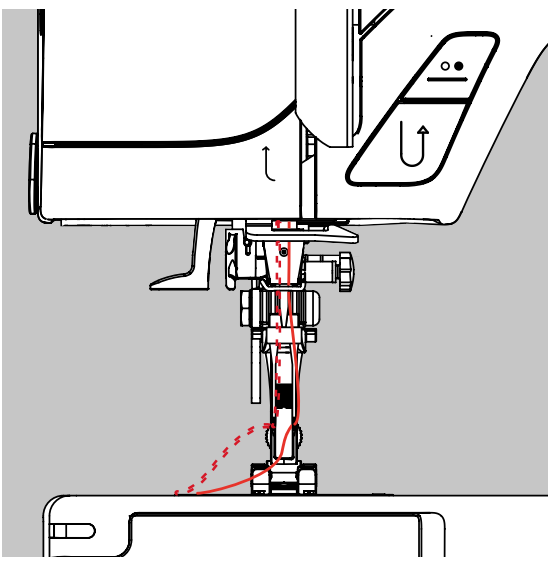

# **Drillingsnadel einfädeln**

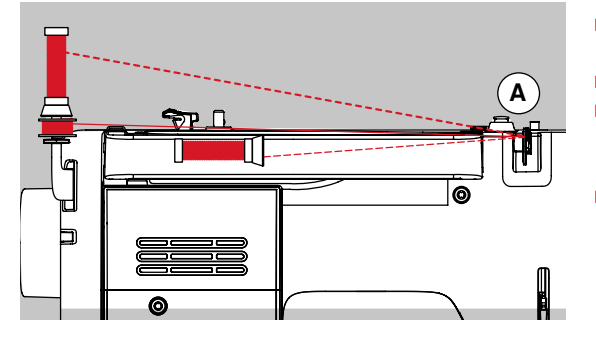

# **Ersten Faden einfädeln**<br>**Eladenspule auf den ligt**

- Fadenspule auf den liegenden Garnrollenhalter stecken und einfädeln<br>■ dabei den Faden im Schlitz nach vorn und auf der rechten Seite der
- **█** dabei den Faden im Schlitz nach vorn und auf der rechten Seite der Fadenspannungsscheibe **A** vorbei führen
- **█** Faden wie gewohnt bis zur Nadel führen und in die rechte Nadel einfädeln

#### **Zweiten Faden einfädeln**

- **█** zweite Fadenspule auf dem senkrechten Garnrollenhalter befestigen und einfädeln
- **█** dabei den Faden im Schlitz nach vorn und auf der linken Seite der Fadenspannungsscheibe **A** vorbei führen
- **█** Faden in die linke Nadel einfädeln
- **█** Fäden dürfen sich nicht miteinander verdrehen

- es werden zwei Fadenspulen und eine aufgespulte Unterfadenspule benötigt
- **█** eine Fadenspule auf dem liegenden Garnrollenhalter befestigen
- **█** die zweite Fadenspule und die Unterfadenspule, durch eine Fadenablaufscheibe abgetrennt, auf dem senkrechten Garnrollenhalter befestigen (beide Spulen sollen sich in der gleichen Richtung drehen)
- **█** wie gewohnt einfädeln; dabei 2 Fäden links der Fadenspannungsscheibe **A** und einen Faden rechts vorbei führen

# **Fadenabschneider**

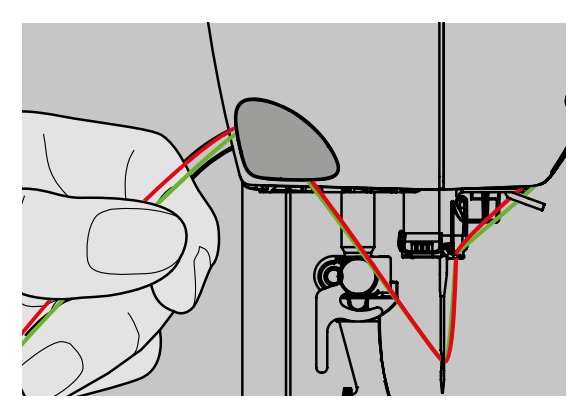

# **Nadel wechseln**

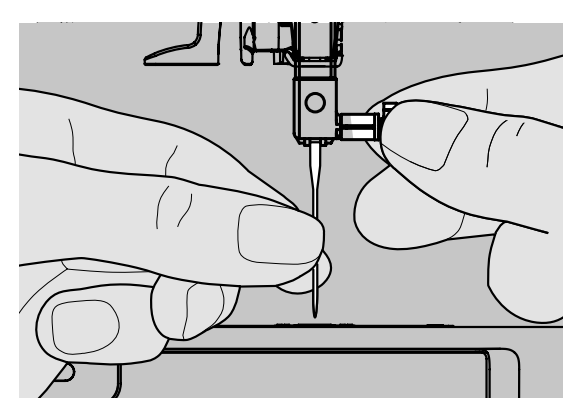

#### **Am Ständerkopf links**

- **█** Ober- und Unterfaden von vorn nach hinten über den Fadenabschneider nach unten ziehen
- **█** Fäden lösen sich beim ersten Stich automatisch

# **Nadel entfernen**

- **■** Nadel hochstellen<br>■ Hauptschalter auf
- **E** Hauptschalter auf «0»<br>**B** Nähfuss senken
- **■** Nähfuss senken<br>■ Befestigungsschi
- **■** Befestigungsschraube lösen<br>■ Nadel nach unten ziehen
- **█** Nadel nach unten ziehen

# **Nadel einsetzen**

- **■** Flache Seite des Kolbens nach hinten<br>■ Nadel bis zum Anschlag nach oben sc
- Nadel bis zum Anschlag nach oben schieben<br>■ Befestigungsschraube festziehen
- **█** Befestigungsschraube festziehen

# **Nähfusssohle wechseln**

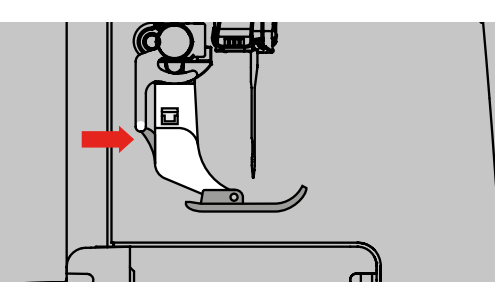

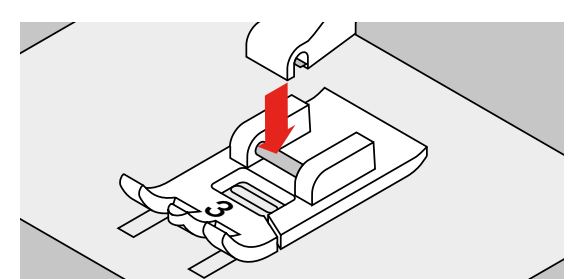

- Nadel und Schaft hochstellen<br>■ Hauptschalter auf «0»
- **E** Hauptschalter auf «0»<br>**E** Knopf am Nähfusssch
- **█** Knopf am Nähfussschaft drücken = Nähfusssohle wird ausgeklinkt

# **Nähfusssohle befestigen**

**█** die Nähfusssohle unter den Schaft legen, so dass der Querstift unter der Öffnung des Schaftes liegt

**█** Nähfusslifter-Hebel senken; die Sohle klinkt ein

# **Nähfuss wechseln**

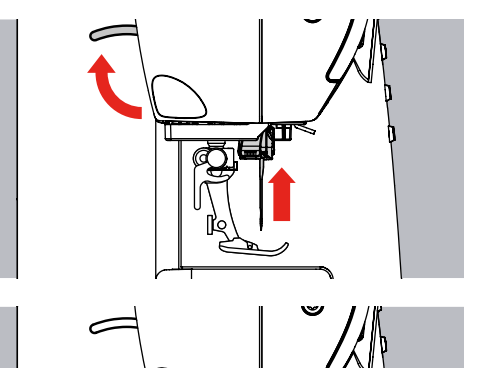

#### **Nähfuss wechseln**

- **■** Nadel und Nähfuss hochstellen<br>■ Hauptschalter auf «0»
- **█** Hauptschalter auf «0»

# **Befestigungshebel nach oben**

- **Befestigungshebel nach oben drücken**<br>**■** Nähfuss wegziehen
- **█** Nähfuss wegziehen

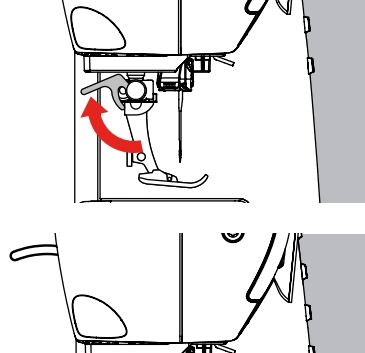

# **Befestigen des Nähfusses**

- Nähfuss von unten in die Halterung einführen<br>■ Befestigungshebel nach unten drücken
- **█** Befestigungshebel nach unten drücken

# **Stichplatte**

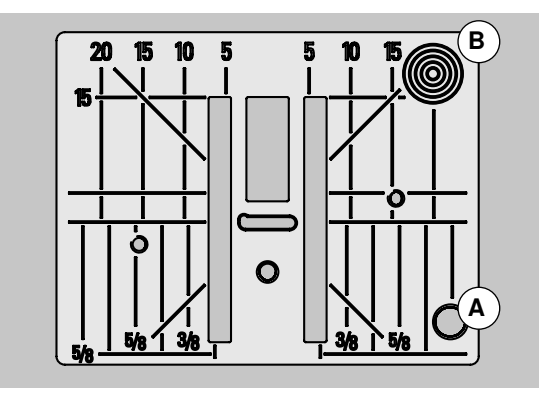

#### **Markierungen auf der Stichplatte**

- die Stichplatte ist mit Längs-, Quer- und diagonalen Markierungen in mm und inch versehen
- **█** Markierungen dienen als Hilfe beim Nähen, z.B. zum genauen Absteppen usw.
- Quermarkierungen sind hilfreich zum Nähen von Ecken, Knopflöchern usw.
- **█** diagonale Markierungen dienen als Hilfe beim Quilten
- **█** die Längsbezeichnungen beziehen sich auf den Abstand von der Nadel bis zur Markierung
- der Nadeleinstich ist bei Position «0» (= Nadelposition Mitte)
- **█** die Massangaben sind nach rechts und nach links bezeichnet, bezogen auf die Nadelposition Mitte

#### **Stichplatte entfernen**

- **E** Nähfuss und Nadel anheben<br>**E** Hauptschalter auf «0»
- **█** Hauptschalter auf «0»
- Stichplatte hinten rechts **B** nach unten drücken, bis sie abkippt<br>■ Stichplatte entfernen
- **█** Stichplatte entfernen

#### **Stichplatte montieren**

■ Stichplatte über die Öffnung **A** legen und nach unten drücken bis sie einrastet

# **Fadenspannung**

#### **In der Fabrik wird die Fadenspannung optimal eingestellt. Dafür werden sowohl in der Spule und auch als Oberfaden Metrosenefäden der Stärke 100/2 (Firma Arova Mettler, Schweiz) eingesetzt.**

Beim Verwenden von anderen Näh- oder Stickfäden können Abweichungen in der optimalen Fadenspannung entstehen. Deshalb ist es unter Umständen nötig, die Fadenspannung dem Nähgut und dem gewünschten Stichmuster anzupassen.

#### **Beispiel:**

*3*

**A**

*5*

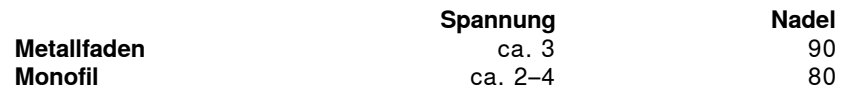

#### **Grundeinstellung**

- **█** die rote Markierung am Fadenspannungsverstellrad stimmt mit der Markierung **A** überein
- für normale Näharbeiten muss die Fadenspannung nicht verändert werden **█** für spezielle Näharbeiten kann die Fadenspannung mit dem Verstellrad
- dem Material angepasst werden

#### **Optimales Stichbild**

**█** die Fadenverknotung ist in der Mitte des Stoffes

#### **Zu hohe Oberfadenspannung**

- **█** der Unterfaden wird dadurch stärker in den Stoff gezogen
- **█** Oberfadenspannung lösen = Verstellrad auf 3-1 drehen

#### **Zu geringe Oberfadenspannung**

- **█** der Oberfaden wird dadurch stärker in den Stoff gezogen
- **█** Oberfadenspannung verstärken = Verstellrad auf 5-10 drehen

# **Balance**

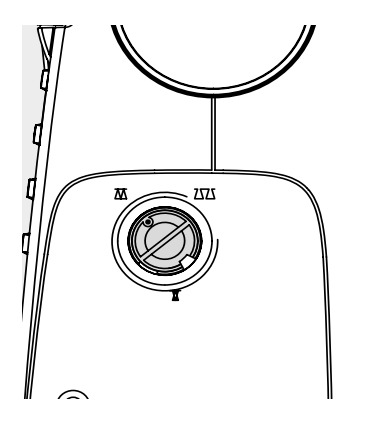

 $\sqrt{\bullet}$ 

Verschiedene Stoffe, Fäden und Einlagen können die programmierten Stichmuster im Nähcomputer so beeinflussen, dass diese Muster entweder nicht mehr schliessen oder übereinander genäht werden (d.h. zu weit oder zu eng genäht werden).

Mit der Balance können diese Abweichungen korrigiert und damit die Stichmuster optimal an das zu verarbeitende Material angepasst werden.

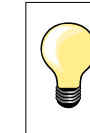

## **Nähprobe**

Bei den Dekorstichen wird empfohlen ein Probemuster auf dem entsprechenden Stoff zu nähen.

Nach dem Nähen mit verstellter Balance, diese unbedingt auf Normalstellung zurückstellen!

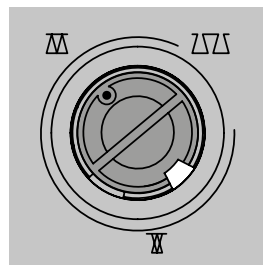

 $7\nabla$ 

Normalstellung

Stiche zusammenschieben (Stichlänge verkürzen)

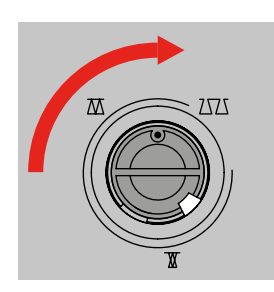

Stiche auseinanderziehen (Stichlänge verlängern)

# **Transporteur**

## **Transporteurversenkung**

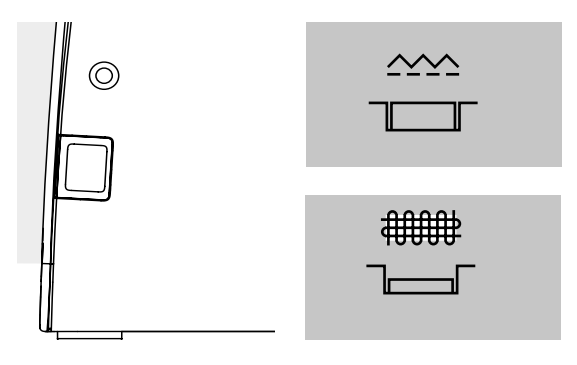

Taste bündig mit Gehäuse = Transporteur auf Nähen.

- Taste gedrückt = Transporteur ist versenkt.<br>■ für Näharbeiten. die von Hand geführt w
	- für Näharbeiten, die von Hand geführt werden (Stopfen, Freihandsticken, Freihandquilten)

# **Transporteur und Stofftransport**

Bei jedem Stich bewegt sich der Transporteur um einen Schritt. Die Länge des Schrittes hängt von der gewählten Stichlänge ab.

Bei sehr kurzer Stichlänge sind die Schritte sehr klein. Der Stoff gleitet nur langsam unter dem Nähfuss, auch bei maximaler Nähgeschwindigkeit, z.B. Knopflöcher und Raupennaht werden mit sehr kurzer Stichlänge genäht.

Nähgut gleichmässig gleiten lassen!

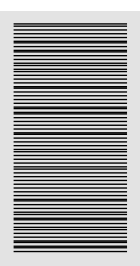

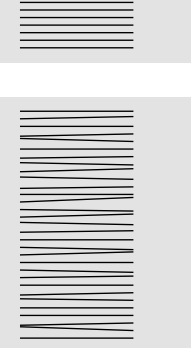

Ziehen, Schieben oder Zurückhalten des Stoffes verursachen unregelmässige Stichfolgen.

# **Stofflagen ausgleichen**

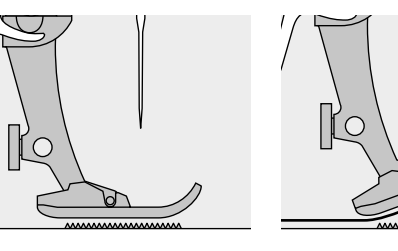

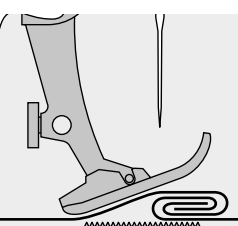

Der Transporteur kann nur normal arbeiten, wenn der Nähfuss waagrecht aufliegt.

Wenn der Nähfuss an einer dicken Nahtstelle «schräg» steht, kann der Transporteur nicht in den Stoff greifen. Das Nähgut staut.

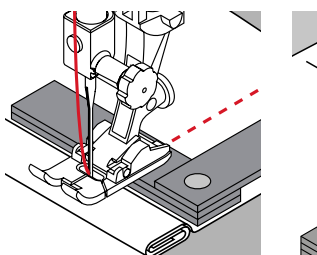

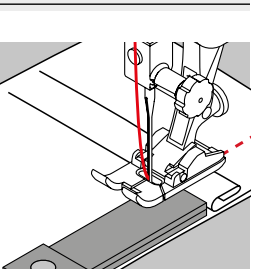

Zum Ausgleichen der Nahthöhe je nach Bedarf ein, zwei oder drei Plättchen des Höhenausgleiches hinter die Nadel unter den Nähfuss legen.

Zum Ausgleichen der Nahthöhe vor dem Nähfuss ein oder mehrere Plättchen auf die rechte Seite des Nähfusses bis dicht an die Nadel legen. Nähen bis der ganze Nähfuss die dicke Nahtstelle passiert hat und die Plättchen entfernen.

# **Ecken nähen**

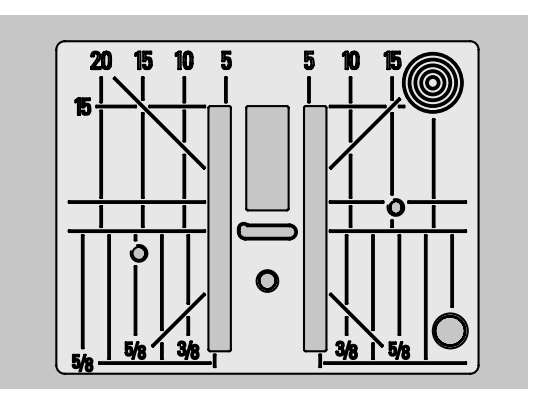

Beim Nähen von Ecken wird das Nähgut weniger transportiert, weil nur ein Teil des Nähgutes auf dem Transporteur liegt.

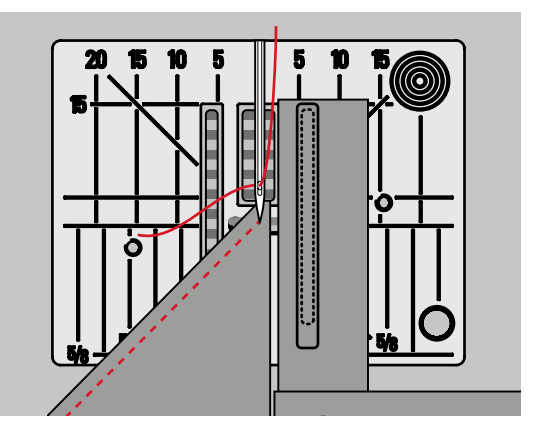

Legt man seitlich ein oder mehrere Plättchen auf der rechten Seite des Nähfusses bis dicht an die Nähgutkante, wird der Stoff gleichmässig transportiert.

# **Wichtiges rund um die Nähnadel**

## **Faden**

Der Faden wird entsprechend dem Verwendungszweck ausgewählt. Für ein perfektes Nähergebnis spielt auch Qualität und Material eine entscheidende Rolle. Es wird empfohlen Markenqualität zu verwenden.

#### **Baumwollfäden**

- **█** Baumwollfäden besitzen die Vorteile einer Naturfaser und eignen sich daher besonders zum Nähen von Baumwollstoffen
- **█** wenn Baumwollfäden mercerisiert sind, erhalten sie einen leichten Glanz

#### **Polyesterfäden**

- **█** Polyesterfäden zeichnen sich durch hohe Reissfestigkeit aus und sind besonders lichtecht
- Polyesterfäden sind elastischer als Baumwollfäden und empfehlen sich dort, wo eine starke und dehnbare Naht erforderlich ist

## **Nadel, Faden und Stoff**

Nadel und Faden müssen sorgfältig aufeinander abgestimmt werden.

Die richtige Nadelstärke hängt sowohl vom gewählten Faden als auch vom zu verarbeitenden Stoff ab. Dabei bestimmt das Stoffgewicht und die Stoffart die Faden- und Nadelstärke und die Spitzenform.

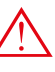

#### **Nadelzustand kontrollieren**

**Die Nähnadel sollte regelmässig auf ihren Zustand überprüft und ausgewechselt werden. Eine defekte Nadel schadet dem Nähprojekt und auch dem Nähcomputer.**

**Als Richtlinie gilt: Nadel vor jedem neuen Nähprojekt auswechseln.**

#### **Nadel-Faden**

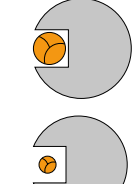

#### **Richtiges Nadel-Faden Verhältnis**

Der Faden legt sich beim Nähen schön in die lange Rille der Nadel, der Faden kann optimal vernäht werden.

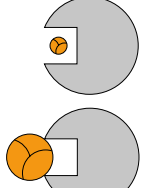

#### **Zu dünner Nähfaden oder zu dicke Nadel**

Der Nähfaden hat zuviel Spiel in der Rille, es können Fehlstiche und Verletzungen des Fadens entstehen.

#### **Zu dicker Nähfaden oder zu dünne Nadel**

Der Faden scheuert an den Kanten der Rille und kann sich verklemmen. Dadurch kann es zu Fadenreissen kommen.

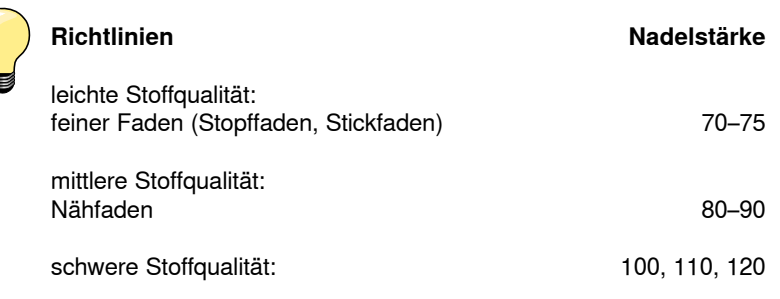

# **Übersicht Nadeln**

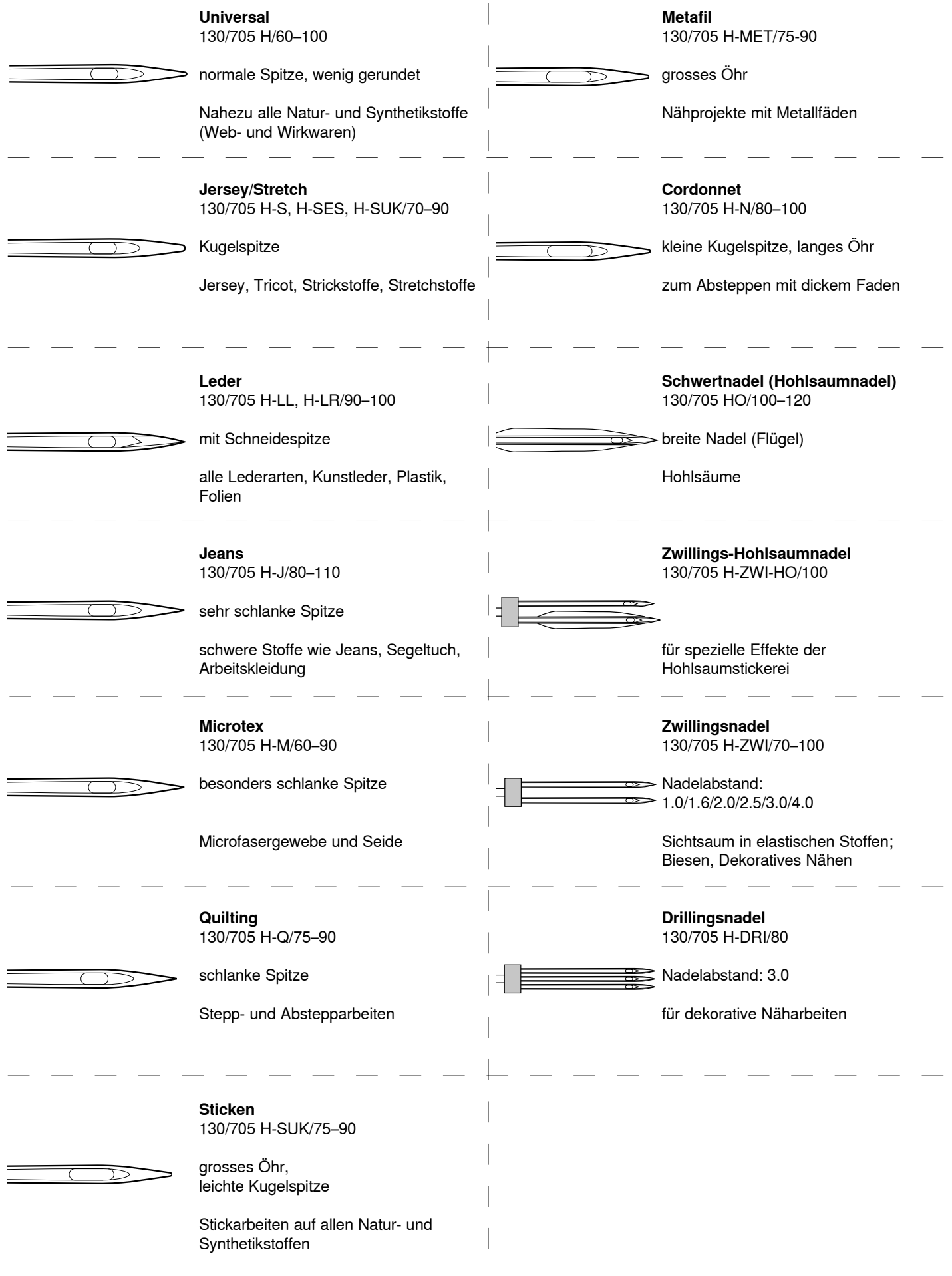

# **Funktionstasten Nähcomputer**

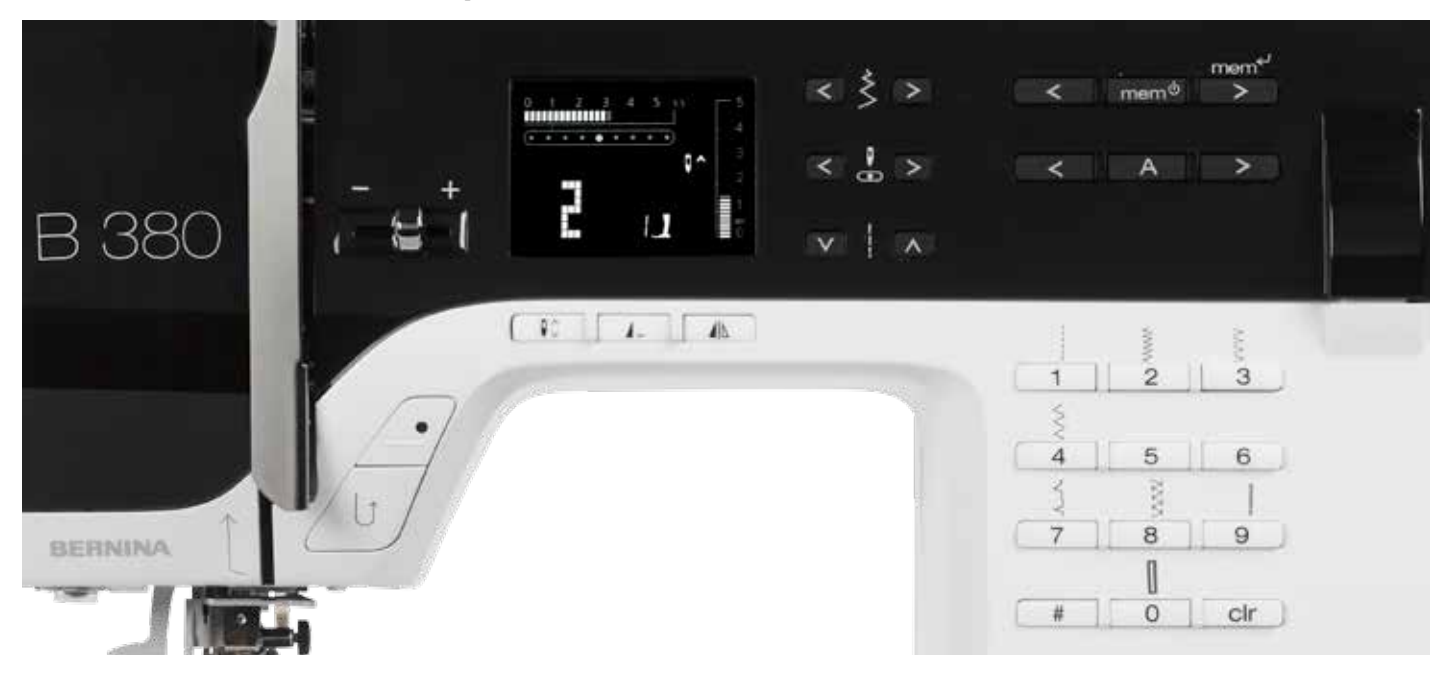

# **Stichwahl**

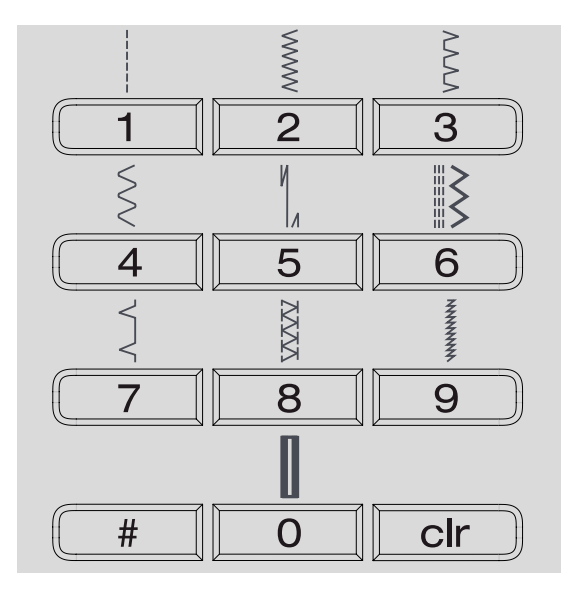

#### **█** Stichmuster 1-10:

entsprechende Taste drücken; Stichnummer und Grundeinstellung von Stichlänge und Stichbreite werden im Bildschirm angezeigt

- mit Taste 0 wird Stichnummer 10 (Wäscheknopfloch) gewählt **█** Stichmuster 11-99:
- #-Taste drücken und entsprechende Stichnummer eingeben **■** Stichmuster ab 100:
	- #-Taste zweimal drücken und entsprechende Stichnummer eingeben

# **Individuell anpassen**

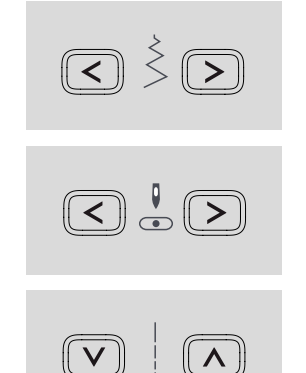

#### **Stichbreite verändern**

- linke Taste drücken = der Stich wird schmaler
- rechte Taste drücken = der Stich wird breiter<br>■ die Grundeinstellung des gewählten Stiches i
- **█** die Grundeinstellung des gewählten Stiches ist immer sichtbar, sie blinkt

#### **Nadelposition verstellen**

- linke Taste drücken = die Nadel wird nach links verschoben<br>■ rechte Taste drücken = die Nadel wird nach rechts verschob
- **█** rechte Taste drücken = die Nadel wird nach rechts verschoben

#### **Stichlänge verändern**

- **█** linke Taste drücken = die Stichlänge wird kürzer
- **█** rechte Taste drücken = die Stichlänge wird länger

#### **Rückwärtsnähen temporär:**

**█** Taste drücken

**█** Rückwärtsnähen des Stiches solange die Taste gedrückt wird (Stichlänge max. 3 mm) Anwendungen:

- **█** Programmieren von Knopflochlängen
- **█** Programmieren der Stopfprogrammlänge
- **█** Umschalten im Geradstich-Vernähprogramm
- **█** manuelles Vernähen (Nahtanfang/Nahtende)
- **permanent:**
- **█** Taste zweimal kurz hintereinander drücken
- **█** der Nähcomputer näht den angewählten Stich permanent rückwärts
- **█** Rückwärtsnähen beenden: Taste einmal drücken

#### **Start-Stopp-Taste**

**█** starten und anhalten des Nähcomputers bei Betrieb **ohne** Fussanlasser, der angeschlossene Fussanlasser hat keine Funktionalität

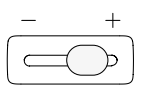

 $\circ$ 

## **Geschwindigkeitsregler**

**█** die Nähgeschwindigkeit stufenlos verstellen bei Betrieb des Nähcomputers über die Start-Stopp-Taste

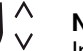

#### **Nadelstopp**

In der Grundeinstellung zeigt der Pfeil nach oben. **█** Taste drücken

- im Bildschirm zeigt der Pfeil nach unten = der Nähcomputer stoppt mit eingestochener Nadel
- **█** Taste für Nadelstopp wieder drücken
- im Bildschirm zeigt der Pfeil nach oben = der Nähcomputer stoppt mit Nadelposition oben

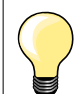

Taste etwas länger drücken = die Nadel wird automatisch hoch oder tiefgestellt.

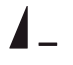

#### **Musterende**

- **█** Taste drücken
- **█** der Nähcomputer stoppt am Ende eines Einzelmusters oder einer Musterkombination (im Speicher)

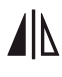

#### **Spiegelbild (rechts/links) \*/\*\***

- **█** Taste drücken
- **█** der gewählte Stich wird gespiegelt genäht

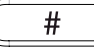

#### **Raute-Taste (#-Taste)**

Taste für das Anwählen von Stichmustern (siehe S. 24)

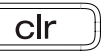

A

#### **clr-Taste**

- Taste drücken = die Grundeinstellung wird zurückgeholt
- zugeschaltete Funktionen werden gelöscht Ausnahmen:
- **█** Nadelstopp unten/oben
- **█** veränderte Grundeinstellung beim Längenmessknopfloch löschen = «clr»-Taste zweimal drücken

#### **Alphabet, Zahlen und Schriftzeichen (330 nur Blockschrift)**

- **■** Alphabet-Taste drücken
- auf dem Bildschirm wird eine der Schriftarten angezeigt
- **█** gewünschte Schriftart wählen = Alphabet-Taste drücken
- **█** rechte Taste drücken = Buchstaben/Zahlen laufen vorwärts (A B C …)
- **█** linke Taste drücken = Zahlen/Buchstaben laufen rückwärts (@Ç? ...)

#### **Zeichensatz**

ABCDEFGHIJKLMNOPQRSTUVWXYZ Ä Ö Ü Å ÆŒØÑÈÉÊÀÂ 01234567890\_-.'&? Ç@

#### **Speicher 1**

**3**

**2**

く

mem<sup> $\phi$ </sup> mem<sup>«/</sup>

- **█** Taste **2** drücken
	- **█** im Bildschirm wird «mem» angezeigt
- **█** die leeren Speicherplätze (30) und der Cursor blinken
- **█** die linke und die rechte Pfeiltasten **1** und **3** sind zum Scrollen von Mustern, Buchstaben und Zahlen
- **█** die Taste **3** ist zum Programmieren

#### **Persönlicher Speicher**

**█** jede veränderte Stichlänge und Stichbreite wird automatisch gespeichert

#### Beispiel:

- **█** nähen mit einem veränderten Stich (z.B. Zickzackstich)
- einen anderen Stich (z.B. den Geradstich) wählen und nähen
- **█** beim Zurückholen des individuell veränderten Zickzackstichs bleiben die Veränderungen erhalten

#### **Zurückholen der Grundeinstellung**

- **█** einzelne Stiche können manuell zurückgestellt werden
- **█** durch Drücken der «clr»-Taste oder beim Ausschalten des Nähcomputers werden alle Veränderungen bei allen Stichen gelöscht

#### **Anwendung:**

- **█** für alle Sticharten
- besonders wertvoll bei zwei sich abwechselnden Anwendungen

# **Übersicht Bildschirm**

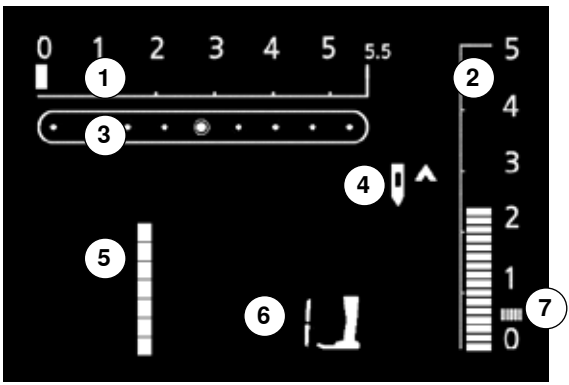

- **1** Stichbreite, Grundeinstellung blinkt (immer sichtbar)
- 2 Stichlänge, Grundeinstellung blinkt (immer sichtbar)<br>3 Nadelposition (9 Möglichkeiten)
- **3** Nadelposition (9 Möglichkeiten)<br>**4** Nadelstopp oben/unten
- **4** Nadelstopp oben/unten
- **5** Stichnummer<br>**6** Nähfussnumn
- **6** Nähfussnummer (für gewählten Stich)<br>7 Raupennaht: dichter. kurzer Zickzack
- **7** Raupennaht; dichter, kurzer Zickzack

# **Speicher**

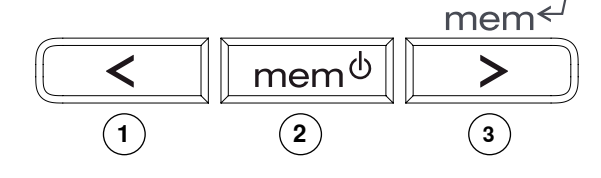

Im Speicher lassen sich 30 Stichmuster, Buchstaben oder Zahlen zusammenstellen und speichern.

Der Speicher ist ein Langzeit-Speicher. Der Inhalt bleibt solange erhalten, bis er gelöscht wird. Stromunterbruch oder längeres Ausschalten des Nähcomputers hat keinen Einfluss auf das gespeicherte Programm. Änderungen der Stichlänge oder Stichbreite und Nadelposition können jederzeit vorgenommen werden.

Einzelne Stichmuster, Buchstaben oder Zahlen können gelöscht oder überschrieben werden.

#### **Speicher-Tasten**

- **■** die linke Taste 1 ist zum Rückwärtsscrollen des Speicherinhaltes<br>■ die mittlere Taste 2 ist zum Öffnen und Schliessen des Speichers
- **█** die mittlere Taste **2** ist zum Öffnen und Schliessen des Speichers
- die rechte Taste 3 ist zum Programmieren des Speichers und Vorwärtsscrollen des Speicherinhaltes

## **Programmieren von Nutz- und Dekorstichen**

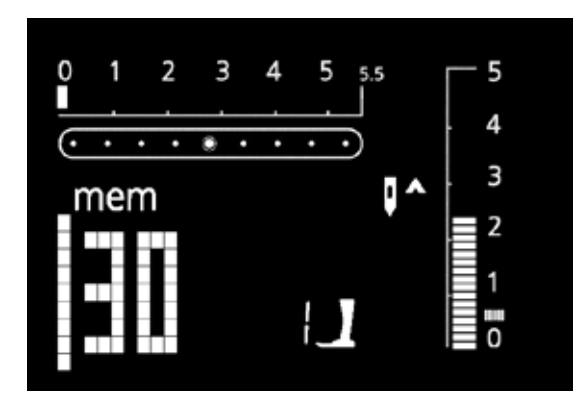

#### **Speicher öffnen**

- **█** Taste **2** drücken
- der Cursor und die Zahl z.B. «30» der leeren Speicherplätze blinken und «mem» wird auf dem Bildschirm angezeigt
- **■** das gewünschte Stichmuster wählen
- die Stichnummer ist im Bildschirm sichtbar<br>■ die Taste 3 drücken
- **█** die Taste **3** drücken
- **■** das Stichmuster ist programmiert
- die leeren Speicherplätze werden angezeigt<br>■ das neue Stichmuster wählen und wie besch
- **█** das neue Stichmuster wählen und wie beschrieben programmieren, usw.

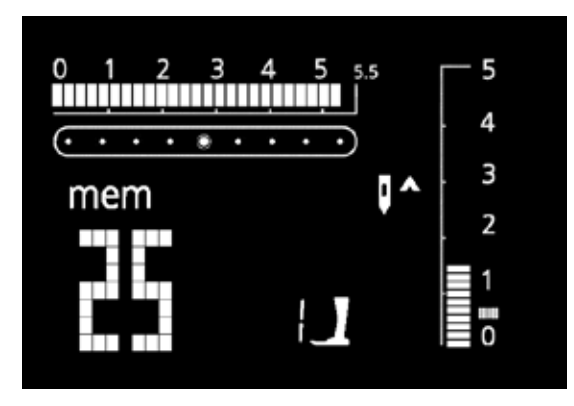

#### **Nähbeginn**

- **█** Fussanlasser drücken = Nähcomputer springt zum Anfang der Musterkombination
- Funktion Musterende zusätzlich eingeben = Nähcomputer stoppt am Ende der Musterkombination

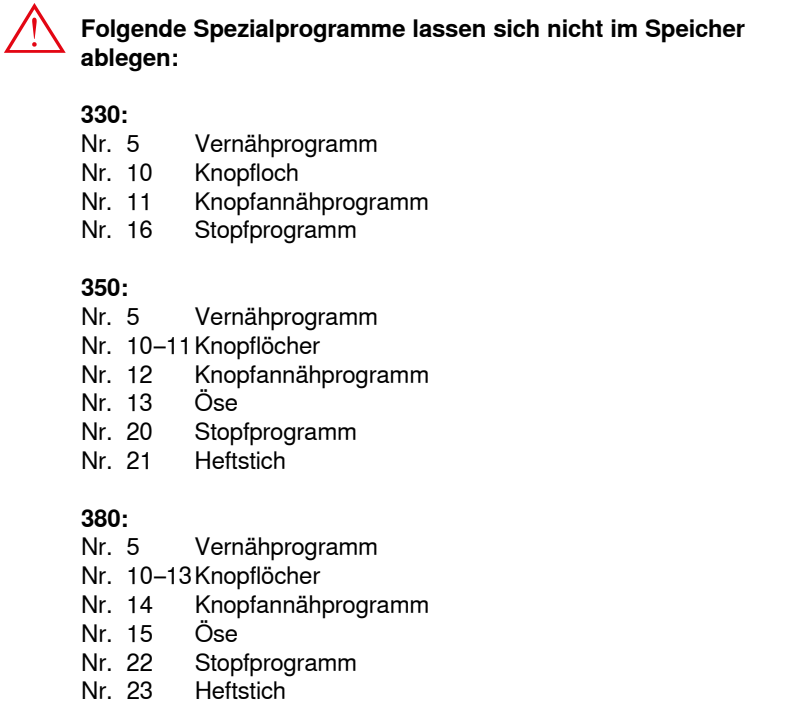

# **Programmieren von Alphabet und Zahlen**

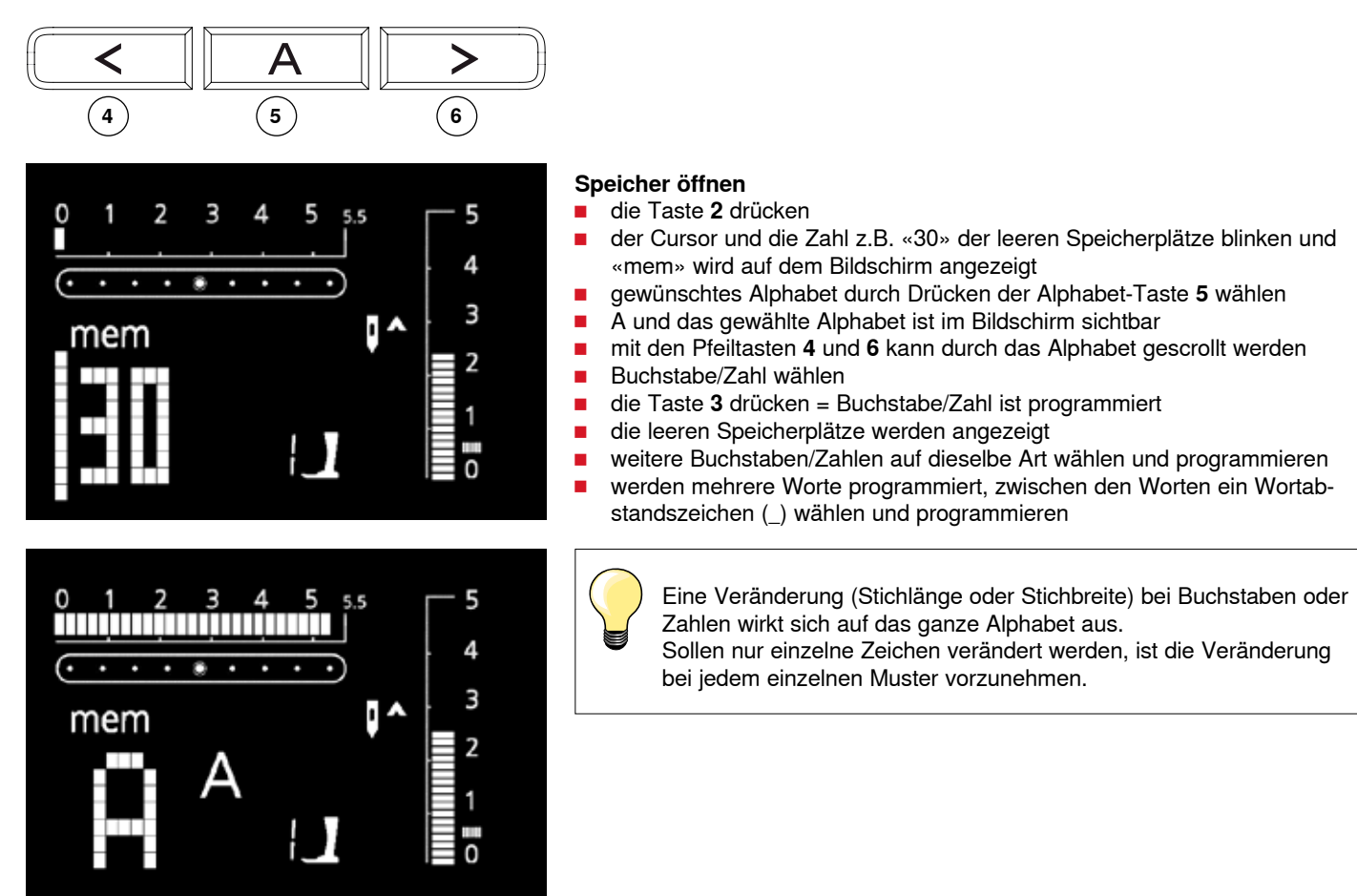

# **Korrekturen im Speicher**

Der Speicherinhalt bleibt erhalten, auch wenn der Nähcomputer vom Netz getrennt wird. Er kann jederzeit wieder abgerufen werden.

Der Speicherinhalt geht verloren, wenn der Nähcomputer abgeschaltet wird, ohne vorher den Speicher über die Taste **2** zu verlassen.

#### **Überschreiben von einzelnen Stichmustern, Buchstaben, Zahlen**

- **█** rechte **3** oder linke **1** Taste drücken, durchscrollen bis gewünschtes Muster im Bildschirm sichtbar wird
- **█** neue Stichnummer/Buchstaben/Zahl, neue Stichlänge/-breite oder Nadelposition wählen
- **█** Taste **3** drücken = das Muster ist korrigiert (überschrieben)

#### **Einzelne Stichmuster/Buchstaben/Zahlen löschen**

- **█** rechte **3** oder linke **1** Taste drücken, durchscrollen bis gewünschtes Muster im Bildschirm sichtbar wird
- **■** «clr»-Taste drücken<br>■ Stichmuster/Buchsta
- **█** Stichmuster/Buchstabe/Zahl ist gelöscht

# **Speicherinhalt komplett löschen**

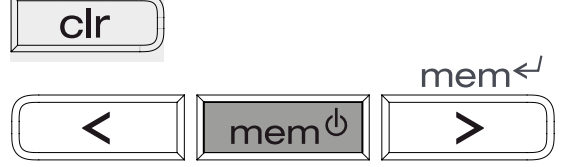

**1 2 3**

mem<sup> $\Phi$ </sup>

mem

 $mem$ 

mem←

## **Speicher verlassen**

clr

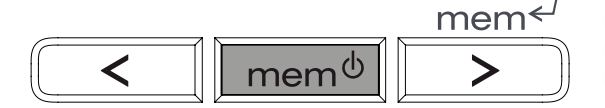

- **█** zuerst «clr»-Taste drücken und gedrückt halten und zusätzlich die Taste **2** drücken
- **█** beide Tasten loslassen
- **█** Speicher durch Drücken der Taste **2** verlassen
- **█** Speicher ist komplett gelöscht
- Taste **2** drücken = ganzer Speicherinhalt ist gespeichert<br>■ Speicher ist geschlossen
- **█** Speicher ist geschlossen
- **█** «mem» Anzeige im Bildschirm erlischt

# **Nutzstiche**

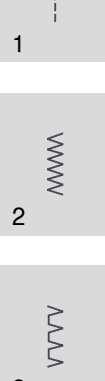

# **Geradstich**

Für nicht elastische Stoffe; alle Geradsticharbeiten

# **Zickzackstich**

Zickzackarbeiten wie Umnähen, Gummiband und Spitzen annähen

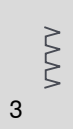

#### **Vari-Overlock**

Für feine Jerseys; elastische Overlocknaht und elastischer Saum

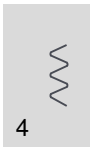

#### **Bogennaht** Für die meisten Materialien; Stopfen mit

Bogennaht, Stoffflicken, Kanten verstärken usw.

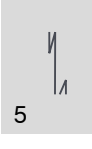

#### **Vernähprogramm**

Für alle Stoffarten; zum Vernähen von Nahtanfang und Nahtende bei Nähten mit Geradstichen

**NVA** 6

> $\lt$  $\prec$

**Dreifach Gerad- und Zickzackstich** Für strapazierfähige Nähte in festen Materialien

#### **Blindstich**

Für die meisten Stoffarten; Blindsaum; Muschelsaum in weichen Jerseys und feinen Stoffen; Ziernaht

Für Strickstoffe aller Art; Overlocknaht = Nähen und Versäubern in einem Arbeits-

**ZZZZZ** 8

7

# **Super-Stretchstich**

gang

**Doppel-Overlock**

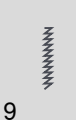

Für hochelastische Materialien; hochelastische offene Naht für Bekleidung aller Art

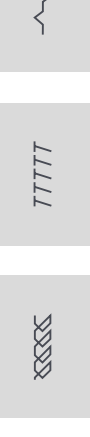

**Stretchoverlock**

aneinanderstossend

**Kräuselstich**

Für mittelschwere Maschenware, Frotteestoffe und feste Gewebe; Overlocknaht, flache Verbindungsnaht

Für die meisten Materialien; Gummifaden einziehen, Fugennaht = Stoffkanten

**Tricotstich**

Für Tricotstoffe; Sichtsaum, Sichtnaht in Wäsche, Pullis; Tricot flicken

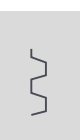

**Universalstich**

Für festere Materialien sowie Filz, Leder; flache Verbindungsnaht, Sichtsaum, Gummiband annähen, Ziernaht

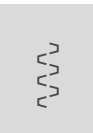

**Lycrastich**

Für Lycramaterial, für flache Verbindungsnaht und Saum, Nachnähen von Nähten in Miederwaren

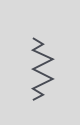

**Stretchstich**

Für hochelastische Materialien; offene Naht für Sportbekleidung

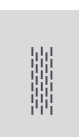

**Stopfprogramm**

Automatisches Stopfen feiner bis mittlerer Gewebe

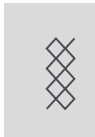

#### **Wabenstich**

Für alle Tricotarten sowie glatte Stoffe; Sichtnaht für Wäsche, Bekleidung, Tischdecken usw.

# **Anwendungsbeispiele**

# **Reissverschluss**

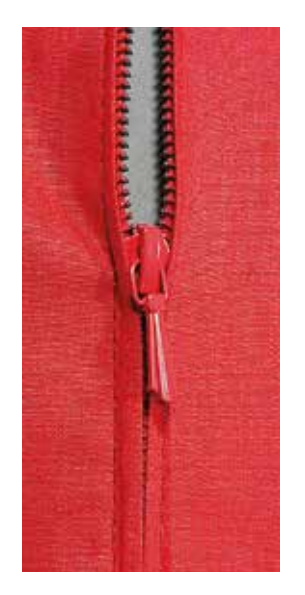

#### **Reissverschlussfuss/-sohle Nr. 4**

#### **Geradstich**

#### **Vorbereitung**

- **█** Naht bis zum Reissverschlussbeginn schliessen und Nahtzugaben versäubern
- **█** Reissverschluss so unter den Stoff heften, dass die Stoffkanten über der Mitte des Reissverschlusses aneinanderstossen

#### **Reissverschluss einnähen**

- Reissverschluss einige Zentimeter öffnen
- **■** links oben mit Nähen beginnen<br>■ Nähfuss so führen dass die Na
- **■** Nähfuss so führen, dass die Nadel der Zahnreihe entlang einsticht<br>■ vor dem Schieber stoppen (Nadelposition unten). Nähfuss heben u
- vor dem Schieber stoppen (Nadelposition unten), Nähfuss heben und Reissverschluss wieder schliessen
- **█** weiternähen bis zum Schlitzende (Nadelposition unten)
- **█** Arbeit drehen und bis auf die andere Seite des Reissverschlusses nähen (Nadelposition unten)
- **█** Arbeit wieder drehen und die zweite Seite von unten nach oben feststeppen

#### **Variante: Reissverschluss beidseitig von unten nach oben einnähen**

- geeignet für alle Stoffe mit Flor (z.B. Samt)
- **█** Reissverschluss wie oben beschrieben vorbereiten
- in der Naht am Reissverschlussende mit Nähen beginnen und erste Seite von unten nach oben steppen
- **█** die zweite Seite genau gleich von unten nach oben annähen

#### **Reissverschluss-Schlitten kann nicht übernäht werden**

- **█** Reissverschluss ganz schliessen, nur bis ca. 5 cm vor den Schlitten nähen
- **█** Nadel einstechen, Nähfuss anheben, Reissverschluss öffnen, Nähfuss senken, fertig nähen

#### **Transport beim Nähanfang**

Fäden am Nähanfang gut festhalten = evtl. Nähgut daran leicht nach hinten ziehen (nur wenige Stiche).

**Reissverschlussband oder Stoff sind dicht gewoben oder hart**  Nadel der Stärke 90-100 verwenden = gleichmässiges Stichbild.

## **Stopfen**

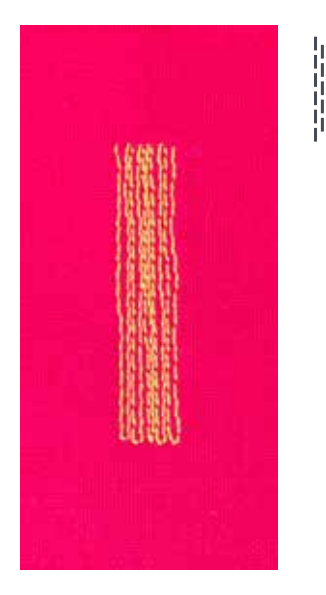

#### **Rücktransportfuss/-sohle Nr. 1 Knopflochschlittenfuss Nr. 3A**

#### **Stopfprogramm**

**Schnelles Stopfen von dünnen Stellen oder Rissen** Ersetzen der Längsfäden in allen Stoffen.

#### **Stopfen mit Rücktransportfuss/-sohle Nr. 1 (Stichzähl-Automatik)**

- **■** Nadel links oberhalb der schadhaften Stelle einstechen<br>■ erste Länge nähen und den Nähcomputer anhalten
- **█** erste Länge nähen und den Nähcomputer anhalten
- Rückwärtstaste drücken: Länge ist programmiert<br>■ Stopfprogramm fertig nähen: der Nähcomputer h
- **█** Stopfprogramm fertig nähen; der Nähcomputer hält automatisch an
- **█** Programmierung löschen mit «clr»-Taste

Die Stopfstelle kann durch Verschieben des Nähgutes in der Länge und in der Breite vergrössert werden.

#### **Stopfen mit Knopflochschlittenfuss Nr. 3A**

- nur bei kleinen Rissen und schadhaften Stellen, mit einer Stopflänge von höchstens 3 cm
- **█** Arbeitsweise wie mit Fuss Nr. 1

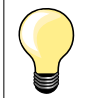

#### **Rissverstärkung**

Feinen Stoff unterlegen oder feinen Aufklebestoff unterkleben.

#### **Vorbereitung**

Feine Materialien in einen Stopfrahmen spannen, um das Zusammenziehen zu verhindern.

#### **Rücktransportfuss/-sohle Nr. 1**

- **E** für alle Materialien
- zum Versäubern von Kanten
- **█** für elastische Nähte
- **█** für dekorative Arbeiten

#### **Kanten umnähen**

- **█** Stoffkante in der Mitte des Nähfusses führen
- Zickzack nicht zu breit, Stichlänge nicht zu lang wählen<br>■ Nadel sticht auf der einen Seite ins Nähgut, auf der ang
- **█** Nadel sticht auf der einen Seite ins Nähgut, auf der anderen Seite ins Leere
- **█** Kante soll flach liegen und sich nicht einrollen
- **█** für feines Nähgut Stopffaden verwenden

#### **Raupennaht**

- **█** dichter, kurzer Zickzackstich (Stichlänge 0,5–0,7 mm)
- **█** Raupennaht für Applikationen, zum Sticken usw.

## **Zickzack**

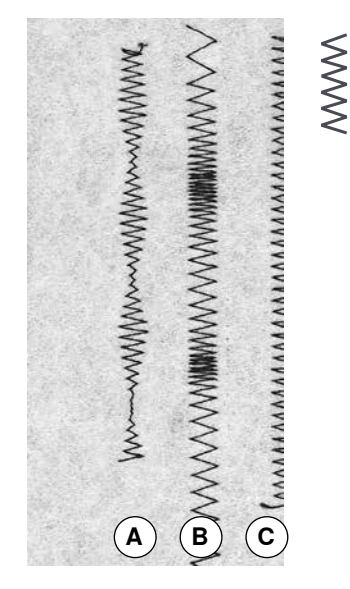

- **A** Zickzackstich mit veränderter Stichbreite
- **B** Zickzackstich mit veränderter Stichlänge
- **C** Kantenversäuberung mit Zickzackstich

## **Vari-Overlocknaht**

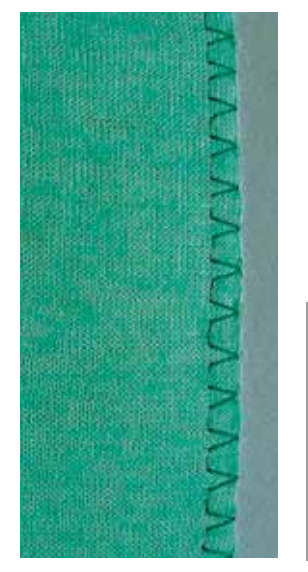

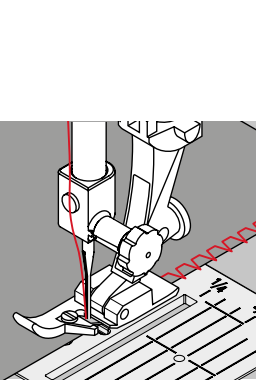

#### **Overlockfuss/-sohle Nr. 2 Rücktransportfuss/-sohle Nr. 1**

#### **Vari-Overlockstich**

Der Overlockfuss/-sohle Nr. 2 ist ein für Overlockstiche speziell entwickelter Fuss/Sohle. Durch den Steg dieses Fusses wird genügend Faden in den Stich gearbeitet und somit die Elastizität des Stiches gewährleistet.

#### **Geschlossene Naht**

Elastische Naht in feiner, weicher Maschenware, wie Seidenjersey, Tricot usw.

#### **Nähen**

- **█** Steg des Overlockfusses/-sohle der Schnittkante entlang führen
- **█** der Stich läuft entlang der Stoffkante und über den Steg des Fusses/Sohle

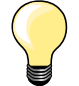

#### **Maschenware**

Neue Nähnadel verwenden, um feine Maschen nicht zu beschädigen.

#### **Nähen von elastischen Stoffen**

Wenn nötig eine Stretchnadel (130/705 H-S) verwenden = Nadel «rutscht» neben dem Faden in den Stoff.

# **Doppel-Overlocknaht**

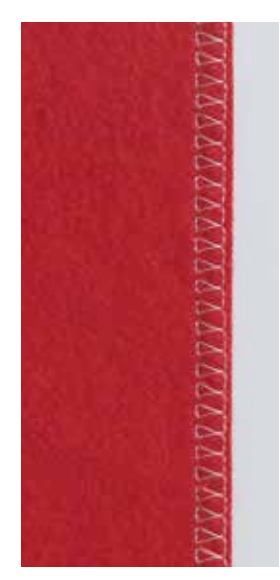

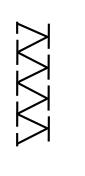

FYY

#### **Overlockfuss/-sohle Nr. 2 Rücktransportfuss/-sohle Nr. 1**

#### **Doppel-Overlockstich**

#### **Geschlossene Naht**

Overlocknaht in lockerer Maschenware und für Quernähte in Strickstoffen.

#### **Nähen**

Steg des Overlockfusses/-sohle der Schnittkante entlang führen.

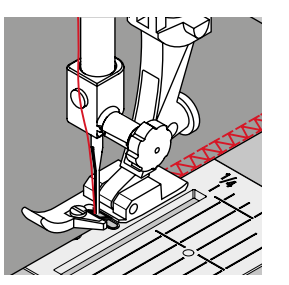

# **Bündchen mit Overlocknaht**

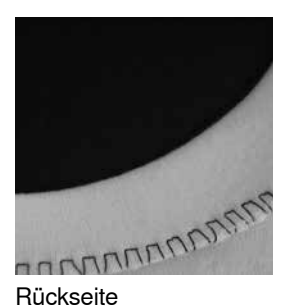

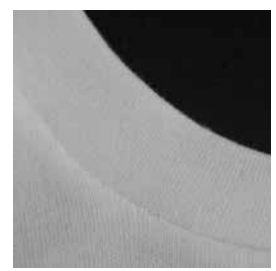

Vorderseite

# **Abschluss mit Wabenstich**

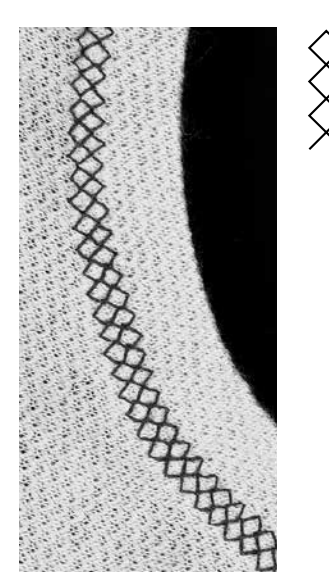

**Overlockfuss/-sohle Nr. 2 Rücktransportfuss/-sohle Nr. 1** 

#### **Vari-Overlockstich**

Für alle feinen Jerseyarten aus Baumwolle, Synthetik- und Mischfasern.

#### **Vorbereitung**

- **█** Bündchenstreifen zur Hälfte bügeln
- **█** Schnittkanten des Bündchens an die Halsausschnittkante stecken, Vorderseite aussen

#### **Nähen**

- Vari-Overlockstich über die Schnittkanten nähen<br>■ Steg des Overlockfusses/-sohle den Schnittkante
- Steg des Overlockfusses/-sohle den Schnittkanten entlang führen<br>■ der Stich läuft entlang der Stoffkante und über den Steg des Fusse
- **█** der Stich läuft entlang der Stoffkante und über den Steg des Fusses/Sohle

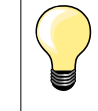

#### **Nadelstopp unten**

Grosse Hilfe beim Nachfassen des Bündchens um Rundungen zu nähen (Hals/Armloch).

#### **Rücktransportfuss/-sohle Nr. 1**

#### **Wabenstich**

In fester Maschenware, besonders in Baumwolle-, Wolle-, Synthetik- und Mischfasertricot.

#### **Vorbereitung**

Kante 1 cm auf die linke Stoffseite bügeln, evtl. heften.

# **Nähen**

- Wabenstich auf der Vorderseite fusstief nähen<br>■ restlichen Stoff auf der Rückseite wegschneide
- **█** restlichen Stoff auf der Rückseite wegschneiden

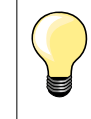

#### **Nadelstopp unten**

Grosse Hilfe beim Nachfassen des Bündchens um Rundungen zu nähen (Hals/Armloch).

## **Blindsaum**

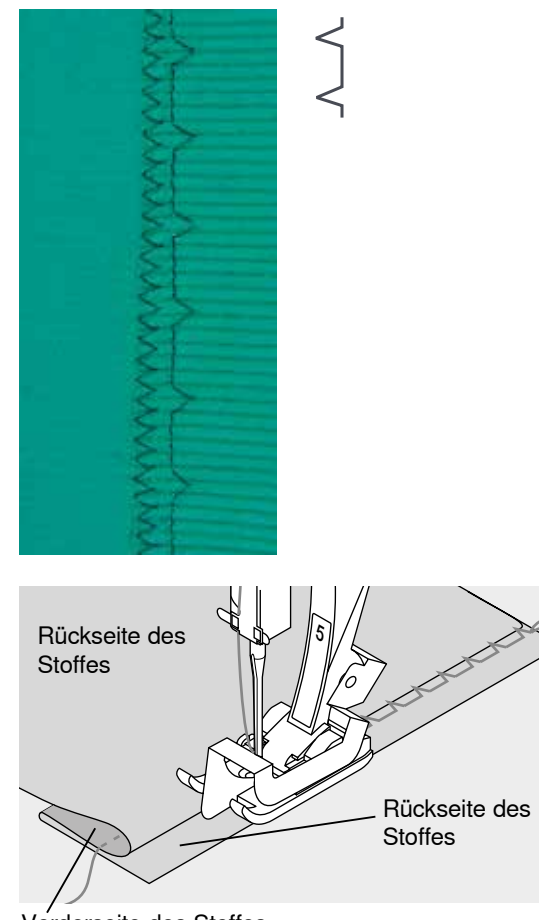

ا /

#### **Blindstichfuss/-sohle Nr. 5**

#### **Blindstich**

Für «unsichtbare» Säume in mittelschweren bis schweren Stoffen aus Baumwolle, Wolle, Mischfasern.

#### **Vorbereitung**

- **█** Saumkante versäubern
- **█** Saum falten und heften
- **█** die Näharbeit so falten, dass die versäuberte Kante auf der rechten Seite liegt (siehe Abbildung)
- unter den Nähfuss legen und mit der gefalteten Bruchkante gegen das Führungsblech des Fusses schieben

#### **Nähen**

- **█** die Nadel soll die Bruchkante nur anstechen (wie beim Nähen von Hand)
- **█** je nach Stoffqualität Stichbreite anpassen
- nach ca. 10 cm den Blindsaum auf beiden Stoffseiten nochmals kontrollieren, evtl. Stichbreite erneut anpassen
- bei der Blindstich-Sohle kann die seitliche Position des Führungsblechs durch Drehen der Schraube auf der rechten Seite eingestellt werden

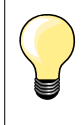

#### **Feineinstellung der Stichbreite**

Bruchkante regelmässig dem Führungsblech des Fusses entlang führen = Einstiche sind gleichmässig tief.

Vorderseite des Stoffes

# **Vernähstich**

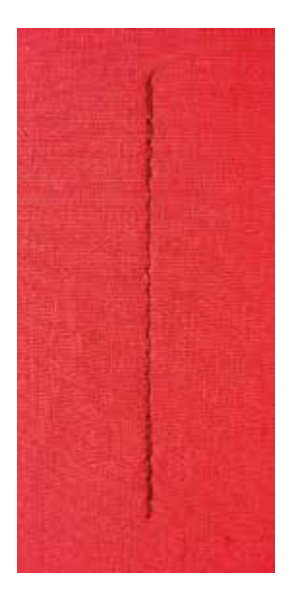

#### **Geradstichfuss/-sohle Nr. 1**

#### **Vernähprogramm**

- für alle Materialien
- **█** Vernähen von Nahtanfang und Nahtende

#### **Nähen von langen Nähten**

- **<b>■** schnelleres Vernähen am Anfang und Ende<br>■ gleichmässiges Vernähen durch definierte S
- **█** gleichmässiges Vernähen durch definierte Stichanzahl

#### **Nähbeginn**

- **█** der Nähcomputer vernäht automatisch beim Nähbeginn (5 Stiche vorwärts, 5 Stiche zurück)
- **█** Fortsetzung mit einem Geradstich vorwärts

#### **Nähende**

- **█** Rückwärtstaste am Ständerkopf drücken = der Nähcomputer vernäht automatisch (5 Stiche zurück, 5 Stiche vorwärts)
- **█** automatischer Stopp am Ende des Vernähprogramms

# **Knopflochübersicht**

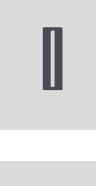

#### **Wäscheknopfloch**

Für feine bis mittelschwere Materialien; Blusen, Kleider, Hosen, Bettwäsche usw.

# **Stretchknopfloch**

Für alle hochelastischen Jerseymaterialien aus Baumwolle, Wolle, Seide und Synthetikfasern

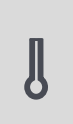

H

#### **Augenknopfloch**

Für schwerere Stoffe (nicht elastisch); Jacken, Mäntel, Hosen, Freizeitbekleidung

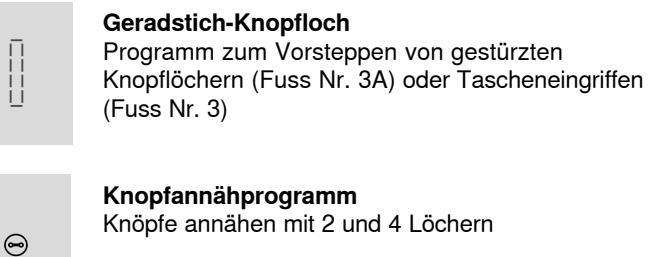

 $\overline{O}$ 

#### **Öse mit Geradstich**  Als Öffnung für Kordeln und schmale Bänder; dekorative Arbeiten

# **Wissenswertes rund um das Knopfloch**

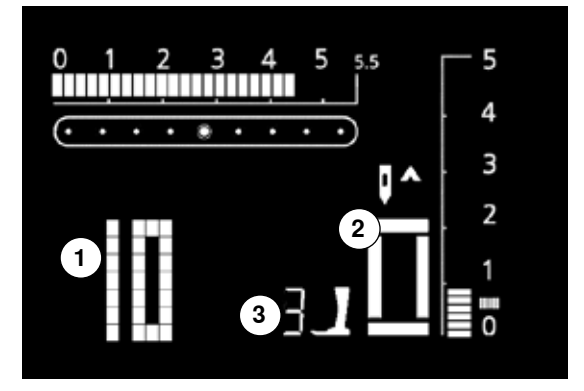

#### **Knopflöcher sind praktische Verschlüsse, welche auch zu dekorativen Zwecken verwendet werden können**

Gewünschtes Knopfloch wählen; auf dem Bildschirm erscheint:

- **1** Knopflochnummer<br>**2** Knopflochsymbol (
- **2** Knopflochsymbol (blinkt)
- **3** Nähfussanzeige

# **A**

- **Fadenspannung der Knopflöcher █** den Unterfaden in den Kapselfinger **A** einfädeln = stärkere Fadenspannung unten
- **█** dadurch wirkt die Knopflochraupe auf der oberen Stoffseite leicht gewölbt
- das Knopfloch ist schöner<br>■ die Garneinlage verstärkt i
- **█** die Garneinlage verstärkt und verschönert das Knopfloch (S. 38)

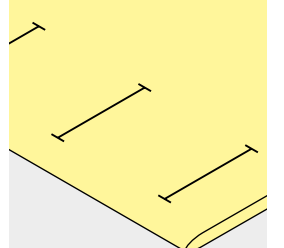

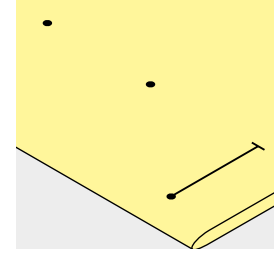

#### **Manuelle Knopflöcher bezeichnen**

- Knopflochlängen am jeweils gewünschten Ort bezeichnen<br>■ Knopflochfuss/-sohle Nr. 3 \*/\*\*/\*\*\* verwenden
- **█** Knopflochfuss/-sohle Nr. 3 \*/\*\*/\*\*\* verwenden

#### **Automatische Knopflöcher bezeichnen**

- **█** nur ein Knopfloch in der ganzen Länge bezeichnen
- **█** nach dem Nähen des ersten Knopflochs ist die Länge programmiert
- für alle weiteren Knopflöcher nur den Anfangspunkt bezeichnen
- **█** automatischer Knopflochschlittenfuss Nr. 3A verwenden

#### **Augenknopflöcher bezeichnen**

- **█** nur die Raupenlänge markieren
- **█** die Länge des Auges wird zusätzlich genäht

#### **Nähprobe**

- **█** Probeknopfloch immer auf einem Stück des Originalstoffes nähen und gleiche Einlage wie im Original verwenden
- **█** gleiche Knopflochart wählen
- Knopfloch in der gleichen Stoffrichtung nähen (Längs- oder Querrichtung)<br>■ Knopfloch aufschneiden
- **■** Knopfloch aufschneiden<br>■ Knopf durch das Knopflo
- **█** Knopf durch das Knopfloch schieben
- **█** wenn nötig, Länge des Knopflochs korrigieren

#### **Raupenbreite verändern:**

**■** Stichbreite verändern

# **Stichlänge verändern:**

- **█** Stichlängenveränderung wirkt auf beide Knopflochraupen (dichter oder weiter)
- nach dem Verändern der Stichlänge = Knopflochlänge neu programmieren

#### **Balance bei automatischen und manuellen Knopflöchern**

Bei den manuellen und Längenmess-Knopflöchern wirkt sich die Balance auf beide Raupen gleichzeitig aus, da beide Raupen in der gleichen Richtung genäht werden.

Muss ein Knopfloch quer zur Nähgutkante genäht werden empfiehlt es sich, eine Ausgleichsplatte (als Sonderzubehör erhältlich) zu verwenden. Die Ausgleichsplatte von hinten zwischen Nähgut und Schlittenfusssohle, bis zur verdickten Nähgutstelle einlegen und nach vorne schieben.

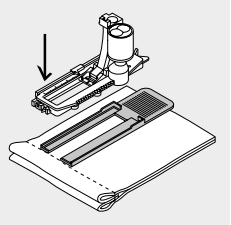

**Balance nach dem Nähen der Knopflöcher wieder in Normalstellung bringen!**

# **Knopfloch mit Garneinlage**

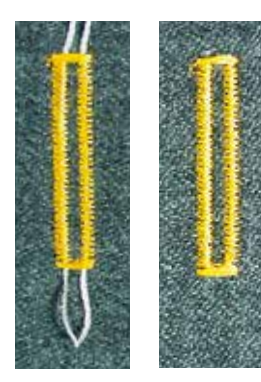

#### **Garneinlage**

- die Garneinlage verstärkt und verschönert das Knopfloch<br>■ die Garnschlinge liegt am begnannuchten Ende im fertig g
- **█** die Garnschlinge liegt am beanspruchten Ende im fertig genähten Knopfloch = Knopfannähstelle
- **█** Nähgut entsprechend unter den Nähfuss legen

#### **Ideale Garneinlage**

- **█** Perlgarn Nr. 8
- **█** starker Handnähfaden
- **█** feines Häkelgarn

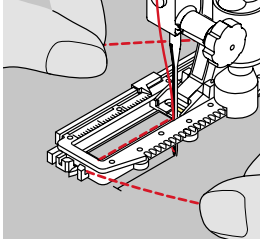

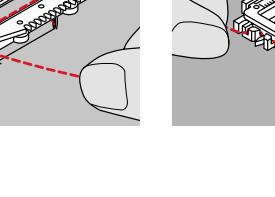

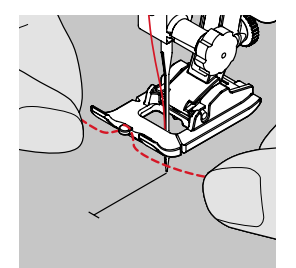

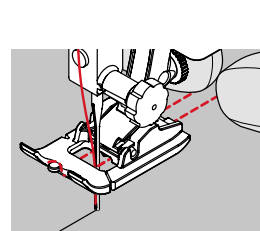

#### **Einhängen des Garnes im Knopflochschlittenfuss Nr. 3A**

- **█** Nadel beim Knopflochbeginn einstechen
- **█** Knopflochfuss steht oben
- **█** Garneinlage rechts unter den Knopflochfuss führen
- **█** Garn hinten am Knopflochfuss über die Nase legen
- **█** Garneinlage links unter dem Fuss nach vorn ziehen
- Garnenden in die Halteschlitze ziehen

- Knopfloch in gewohnter Weise nähen, ohne die Garneinlage zu halten<br>■ die Garneinlage wird durch die Knopflochraupen übernäht
- **█** die Garneinlage wird durch die Knopflochraupen übernäht

#### **Einhängen des Garnes im Nähfuss Nr. 3 oder der Knopflochsohle Nr. 3 \*/\*\*/\*\*\***

- Nadel beim Knopflochbeginn einstechen<br>■ Knopflochfuss steht oben
- Knopflochfuss steht oben<br>■ Garneinlage über dem mi
- **█** Garneinlage über dem mittleren Steg des Knopflochfusses (vorn) einhängen
- beide Garnenden unter dem Fuss nach hinten ziehen (je ein Garn in jede Rille der Sohle)
- **■** Knopflochfuss senken

# **Nähen**

- **█** Knopfloch in gewohnter Weise nähen, ohne die Garneinlage zu halten
- **█** die Garneinlage wird durch die Knopflochraupen übernäht

#### **Garneinlage fixieren**

- Garnschlinge nachziehen, bis die Schlinge im Riegel verschwindet<br>■ Garnenden auf die Rückseite ziehen (mit Handnähnadel)
- **█** Garnenden auf die Rückseite ziehen (mit Handnähnadel)
- **█** verknoten oder vernähen

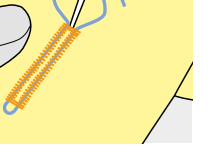

Bei kurzen Knopflöchern als zusätzliche Sicherheit beim Riegel eine Stecknadel einstecken.

#### **Knopfloch aufschneiden mit Pfeiltrenner**

**█** das Knopfloch mit dem Pfeiltrenner von beiden Enden zur Mitte hin aufschneiden

#### **Knopflochmesser (Sonderzubehör)**

- **■** Knopfloch auf Holzstück legen
- **█** Knopflochmesser in die Mitte des Knopflochs stellen
- **█** Knopflochmesser von Hand oder mit dem Hammer nach unten drücken

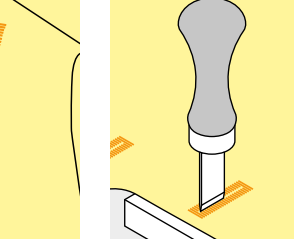

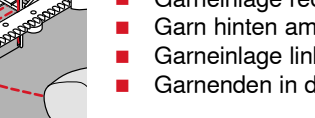

#### **Nähen**

## **Automatisches Wäscheknopfloch mit Längenmessung**

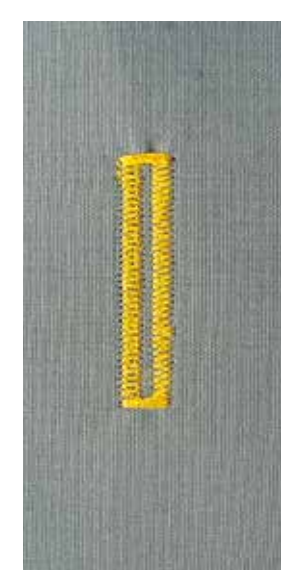

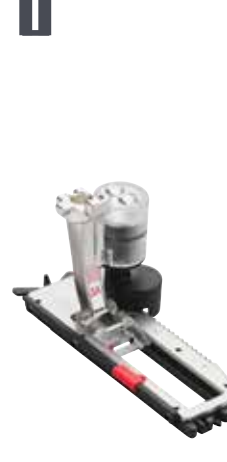

#### **Automatischer Knopflochschlittenfuss Nr. 3A**

#### **Automatisches Wäscheknopfloch**

Beim Verwenden des Knopflochschlittenfuss Nr. 3A wird die Länge des Knopflochs über die Linse am Fuss automatisch gemessen = exaktes Duplizieren und automatisches Umschalten bei maximaler Länge.

**█** im Bildschirm blinkt die aktive Stufe

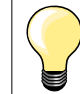

Jedes automatische Knopfloch zeigt zu Beginn Nähfuss Nr. 3 an.

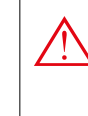

**Der Schlittenfuss muss flach auf dem Material aufliegen! Wenn der Schlittenfuss auf einer Nahtzugabe aufliegt, kann die Länge nicht exakt gemessen werden.**

# 1 auto auto auto auto 2 3 4 5

- **Wäscheknopfloch programmieren**
- **1.** erste Raupe vorwärts nähen, den Nähcomputer anhalten
	- **█** Rückwärtstaste drücken

«auto» und Nähfuss Nr. 3A wird im Bildschirm angezeigt = Knopflochlänge ist programmiert.

der Nähcomputer näht automatisch:

- **2.** Geradstiche rückwärts
- **3.** den 1. Riegel
- **4.** die 2. Raupe vorwärts
- **5.** den 2. Riegel und die Vernähstiche
	- **█** der Nähcomputer hält an und stellt automatisch auf Knopflochbeginn

#### **Knopfloch-Automatik**

- alle weiteren Knopflöcher werden nun automatisch in der gleichen Länge genäht (ohne Drücken der Rückwärtstaste)
- Programmierung löschen mit der «clr»-Taste<br>■ programmierte Knopflöcher im Langzeitspeic
- **█** programmierte Knopflöcher im Langzeitspeicher speichern (siehe S. 42)

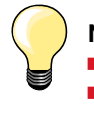

#### **Nähgeschwindigkeit**

**█** nähen in reduzierter Nähgeschwindigkeit optimiert das Resultat **█** alle Knopflöcher in der gleichen Geschwindigkeit nähen um eine regelmässige Raupendichte zu erhalten

## **Automatisches Augenknopfloch mit Längenmessung**

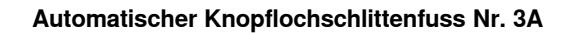

**Automatisches Augenknopfloch**

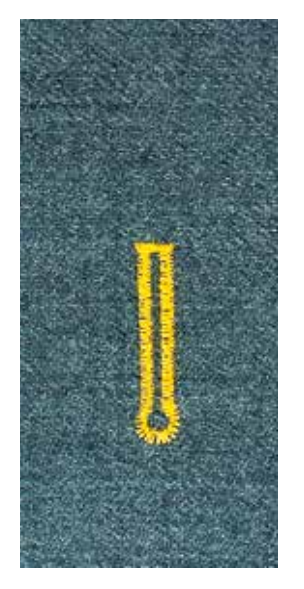

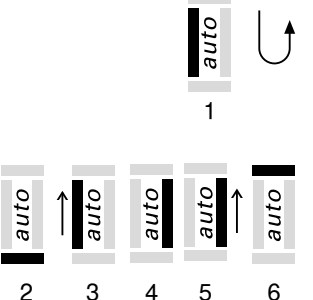

#### **Augenknopfloch programmieren**

- **1.** Steppstiche vorwärts nähen, den Nähcomputer anhalten
- **█** Rückwärtstaste drücken

«auto» und der Nähfuss Nr. 3A wird im Bildschirm angezeigt = Knopflochlänge ist programmiert.

- **2.** der Nähcomputer näht automatisch das Auge
- **3.** die 1. Raupe rückwärts
- **4.** die Steppstiche vorwärts
- **5.** die zweite Raupe rückwärts
- **6.** den Riegel und die Vernähstiche
	- **█** der Nähcomputer hält an und stellt automatisch auf Knopflochbeginn

#### **Knopfloch-Automatik**

- **█** alle weiteren Knopflöcher werden nun automatisch in der gleichen Länge genäht (ohne Drücken der Rückwärtstaste)
- Programmierung löschen mit der «clr»-Taste<br>■ programmierte Knopflöcher im Langzeitspeic
- **█** programmierte Knopflöcher im Langzeitspeicher speichern (siehe S. 42)

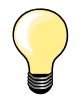

#### **Exakte Duplikationen**

Programmierte Knopflöcher werden alle gleich lang und gleich schön.

#### **Augenknopflöcher doppelt genäht**

- **█** in dicken Stoffen können die Augenknopflöcher doppelt übernäht werden; dabei wird der erste Durchgang mit grösserer Stichlänge vorgenäht
- **█** nach dem Nähen des ersten Knopflochs Nähgut nicht verschieben
- **█** Stichlänge zurückstellen und den Fussanlasser noch einmal niederdrücken

# **Manuelle Knopflöcher (alle Knopflocharten)**

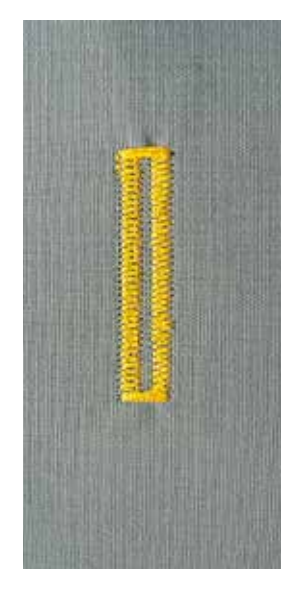

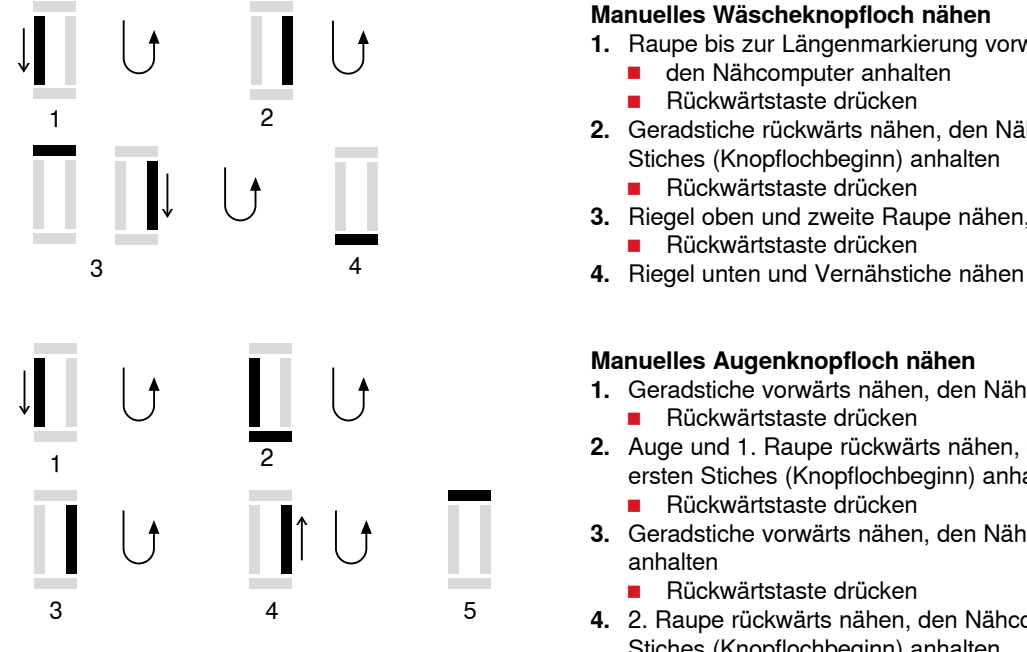

Manuelle Knopflöcher eignen sich für eine einmalige Anwendung oder zum Ausbessern von bestehenden Knopflöchern.

Die Anzahl der Stufen richtet sich nach der Art des gewählten Knopflochs. Ein manuelles Knopfloch ist nicht speicherbar.

#### **Knopflochfuss/-sohle Nr. 3 \*/\*\*/\*\*\***

#### **Vorbereitung**

- **█** gewünschtes Knopfloch wählen
- **■** auf dem Bildschirm erscheint:
- die gewählte Knopflochnummer<br>■ Nähfuss Nr. 3
- **█** Nähfuss Nr. 3
- das Knopflochsymbol (die erste Stufe blinkt)
- **█** Unterfaden in den Finger der Spulenkapsel einfädeln

#### **Manuelles Wäscheknopfloch nähen**

- **1.** Raupe bis zur Längenmarkierung vorwärts nähen
	- **█** den Nähcomputer anhalten
	- **█** Rückwärtstaste drücken
- **2.** Geradstiche rückwärts nähen, den Nähcomputer auf der Höhe des ersten Stiches (Knopflochbeginn) anhalten
	- **█** Rückwärtstaste drücken
- **3.** Riegel oben und zweite Raupe nähen, den Nähcomputer anhalten **█** Rückwärtstaste drücken
- 

#### **Manuelles Augenknopfloch nähen**

- **1.** Geradstiche vorwärts nähen, den Nähcomputer anhalten **█** Rückwärtstaste drücken
- **2.** Auge und 1. Raupe rückwärts nähen, den Nähcomputer auf der Höhe des ersten Stiches (Knopflochbeginn) anhalten **█** Rückwärtstaste drücken
- **3.** Geradstiche vorwärts nähen, den Nähcomputer auf der Höhe des Auges anhalten
	- **█** Rückwärtstaste drücken
- **4.** 2. Raupe rückwärts nähen, den Nähcomputer auf der Höhe des ersten Stiches (Knopflochbeginn) anhalten
	- **█** Rückwärtstaste drücken
- **5.** Riegel und Vernähstiche nähen

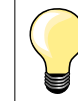

Beide Knopflochraupen mit gleicher Geschwindigkeit nähen.

# **Knopfloch im Langzeitspeicher**

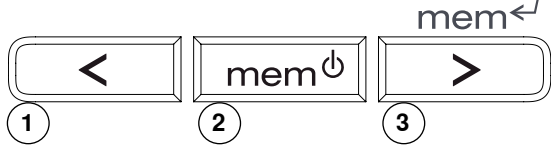

#### **Programmierte Knopflöcher im Langzeitspeicher speichern**

- nach dem Programmieren die Taste **3** drücken<br>■ das Knopfloch ist im Langzeitspeicher abgelegt
- **█** das Knopfloch ist im Langzeitspeicher abgelegt

#### **Abrufen eines gespeicherten Knopflochs**

Programmierte Knopflöcher können jederzeit wieder abgerufen werden, auch wenn der Nähcomputer vom Netz getrennt wurde.

- **█** die gewünschte Knopflochart wählen
- **█** die Taste **2** drücken
- **█** das programmierte Knopfloch nähen
- **█** pro Knopflochart kann nur eine Knopflochlänge gespeichert werden, wird eine neue Länge mit der Taste **3** eingegeben, wird die vorher gespeicherte Länge überschrieben

# **Knopfannähprogramm**

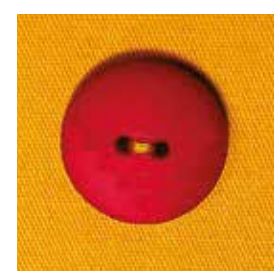

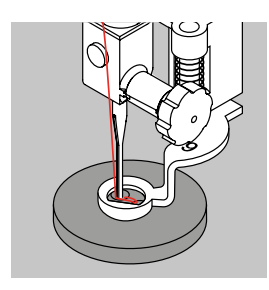

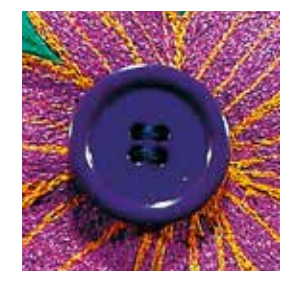

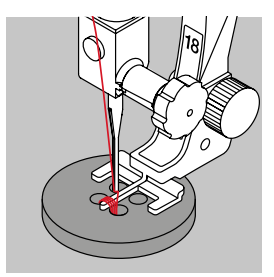

**Stopffuss Nr. 9 \*/\*\*/\*\*\* Knopfannähfuss Nr. 18 \*/\*\*/\*\*\***

Zum Annähen von Knöpfen mit 2 und 4 Löchern.

#### **Knöpfe annähen**

- **█** Knöpfe als Dekoration werden ohne «Halshöhe» angenäht
- **█** «Halshöhe» (= Abstand zwischen Knopf und Stoff) kann mit Fuss Nr. 18 beliebig eingestellt werden

#### **Knopf annähen mit Stopffuss Nr. 9**

- **█** Knopfannähprogramm wählen
- **█** Lochabstand durch Drehen am Handrad kontrollieren und wenn nötig Stichbreite verändern
- **█** die ersten Vernähstiche nähen; Fäden bei Nähbeginn festhalten
- **█** Programm nähen
- der Nähcomputer stoppt am Ende automatisch und steht sofort wieder auf Programmbeginn

# **Anfang- und Endfäden**

**█** die Fäden sind bereits vernäht und können weggeschnitten werden

#### **Zur besseren Stabilität**

- **█** an beiden Unterfäden ziehen bis die Oberfadenenden auf der Rückseite sichtbar sind (können zusätzlich verknotet werden)
- **█** Fäden wegschneiden

#### **Knopf annähen mit Fuss Nr. 18**

- gewünschte «Halshöhe» mit der Schraube am Fuss einstellen
- **█** Knopfannähprogramm wählen und wie bei Fuss Nr. 9 vorgehen

#### **Anfang- und Endfäden**

■ die Fäden sind bereits vernäht und können weggeschnitten werden

#### **Zur besseren Stabilität**

- **█** an beiden Unterfäden ziehen bis die Oberfadenenden auf der Rückseite sichtbar sind (können zusätzlich verknotet werden)
- **█** Fäden wegschneiden

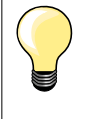

#### **4-Loch-Knopf annähen**

- zuerst über die vorderen Löcher nähen
- den Knopf sorgfältig nach vorn schieben
- **█** über die hinteren Löcher das Programm erneut nähen

## **Heftstich**

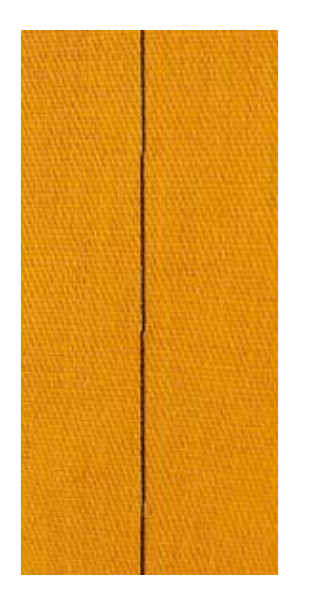

# **Quiltstich/Handstich**

 $\blacksquare$  $\overline{1}$  $\overline{1}$ 

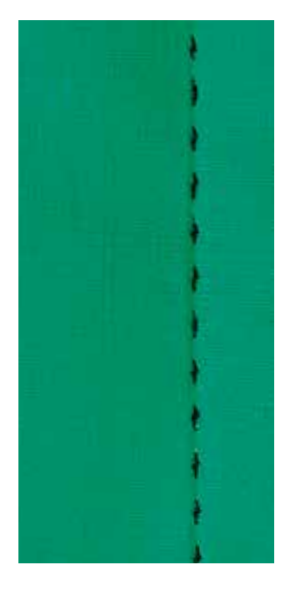

#### **Stopffuss Nr. 9 \*/\*\*/\*\*\***

#### **Heftstich**

- **■** für alle Arbeiten, bei denen eine sehr grosse Stichlänge gewünscht wird<br>■ zum Heften von Nähten Säumen Quilts usw
- zum Heften von Nähten, Säumen, Quilts usw.
- **■** temporäres Zusammennähen
- **█** einfach zu entfernen

#### **Vorbereitung**

- **■** Transporteur versenken
- Stofflagen mit Stecknadeln quer zur Heftrichtung zusammenstecken (verhindert ein Verschieben der Stofflagen)

#### **Heften**

- **█** Stoff unter den Nähfuss legen und einen Stich nähen; Fäden bei Heftbeginn festhalten
- **█** Nähgut um die gewünschte Stichlänge nach hinten ziehen
- **■** Stich nähen, Vorgang wiederholen

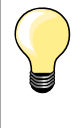

#### **Vernähen/Fixieren des Fadens**

Am Anfang und am Ende ein paar kleine Heftstiche nähen.

**Faden** Zum Heften einen feinen Stopffaden verwenden; er lässt sich

nachher besser entfernen.

#### **Rücktransportfuss/-sohle Nr. 1**

#### **Quiltstich/Handstich**

Für alle Materialien und Arbeiten, die «handgenäht» aussehen sollen.

#### **Nähprobe**

- **█** Unterfaden muss heraufgezogen werden
- **■** 1 Stich ist sichtbar (Unterfaden)
- 1 Stich ist unsichtbar (Monofil) = Handsticheffekt

#### **Oberfadenspannung**

Je nach Stoff die Oberfadenspannung erhöhen (6-9).

#### **Balance**

Evtl. Stich mit der Balance anpassen.

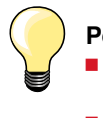

#### **Perfekte Ecke**

- **█** Nadelstopp unten aktivieren und Musterende drücken, Arbeit drehen
- **█** beim Drehen darauf achten, dass der Stoff nicht verzogen wird

#### **Monofilfaden reisst**

- **█** Nähgeschwindigkeit reduzieren
- **█** Oberfadenspannung etwas lösen

# **Pflege**

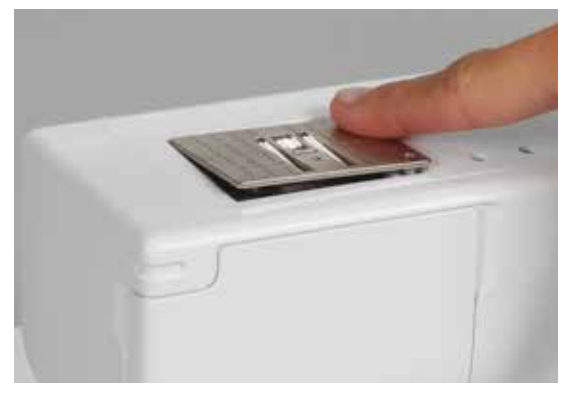

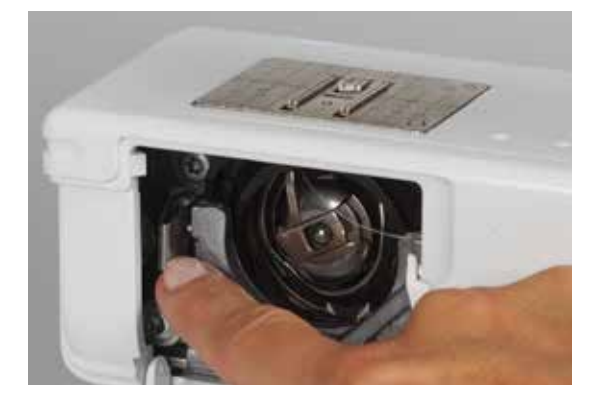

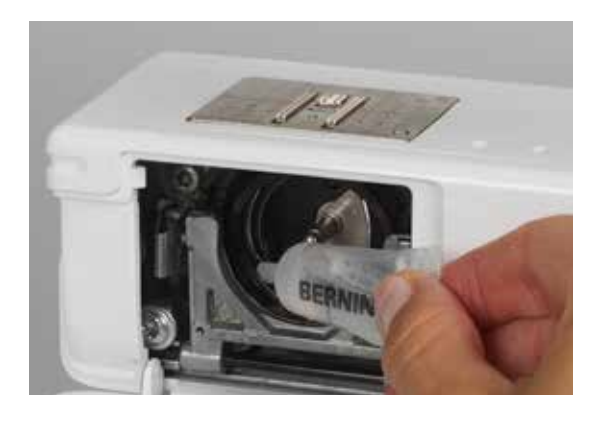

#### **Bildschirm und Nähcomputer reinigen**

Mit weichem, leicht feuchtem Tuch.

#### **Transporteurbereich**

Fadenrückstände unter der Stichplatte und um den Greifer von Zeit zu Zeit entfernen.

- **E** Hauptschalter auf «0»<br>**B** Nähcomputer vom Stre
- **█** Nähcomputer vom Stromnetz trennen
- **█** Nähfuss und Nadel entfernen
- **■** Klappdeckel am Freiarm öffnen<br>■ Stichplatte hinten rechts nach un
- **█** Stichplatte hinten rechts nach unten drücken und entfernen
- mit dem Pinsel reinigen<br>■ Stichplatte wieder einse
- **█** Stichplatte wieder einsetzen

# **Greifer reinigen**

- **█** Hauptschalter auf «0»
- **■** Nähcomputer vom Stromnetz trennen
- **■** Spulenkapsel herausnehmen<br>■ Auslösehebel nach links drück
- **<b>■** Auslösehebel nach links drücken<br>■ Verschlussbügel mit dem schwara
- Verschlussbügel mit dem schwarzen Greiferbahndeckel herunterklappen<br>■ Greifer herausnehmen
- **█** Greifer herausnehmen
- Greiferbahn reinigen; keine spitzen Gegenstände verwenden<br>■ Greifer einsetzen, wenn nötig, am Handrad drehen, bis Greife
- **█** Greifer einsetzen, wenn nötig, am Handrad drehen, bis Greifertreiber links steht
- **█** Greiferbahndeckel und Verschlussbügel schliessen, Auslösehebel muss einrasten
- zur Kontrolle Handrad drehen<br>■ Spulenkapsel einsetzen
- **█** Spulenkapsel einsetzen

# **Ölen**

- **E** Hauptschalter auf «0»<br>**B** Nähcomputer vom Str
- **E** Nähcomputer vom Stromnetz trennen<br>**E** 1-2 Tropfen Öl in die Greiferbahn gebe
- **█** 1-2 Tropfen Öl in die Greiferbahn geben
- **█** Nähcomputer im Leerlauf (ohne Faden) kurz laufen lassen; Verschmutzen des Nähgutes wird verhindert

**Vor dem Reinigen oder dem Ölen den Netzstecker ziehen.**

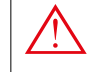

**Zum Reinigen niemals Alkohol, Benzin, Verdünner bzw. ätzende Flüssigkeiten verwenden!**

# **Störungen beheben**

**Folgende Informationen sollen Ihnen helfen, mögliche Störungen des Nähcomputers selber zu beheben.**

#### **Prüfen Sie ob:**

- **█** Ober- und Unterfaden richtig eingefädelt sind
- **█** die Nadel richtig eingesetzt ist, flache Seite des Kolbens hinten
- **█** die Nadelstärke stimmt; siehe Nadel/Fadentabelle S. 22
- **█** die Nadelspitze und der Schaft unbeschädigt sind
- **█** der Nähcomputer gereinigt ist; Fadenrückstände beseitigt sind
- **█** die Greiferbahn gereinigt ist
- **█** zwischen den Fadenspannscheiben und unter der Spulenkapselfeder Fadenreste eingeklemmt sind

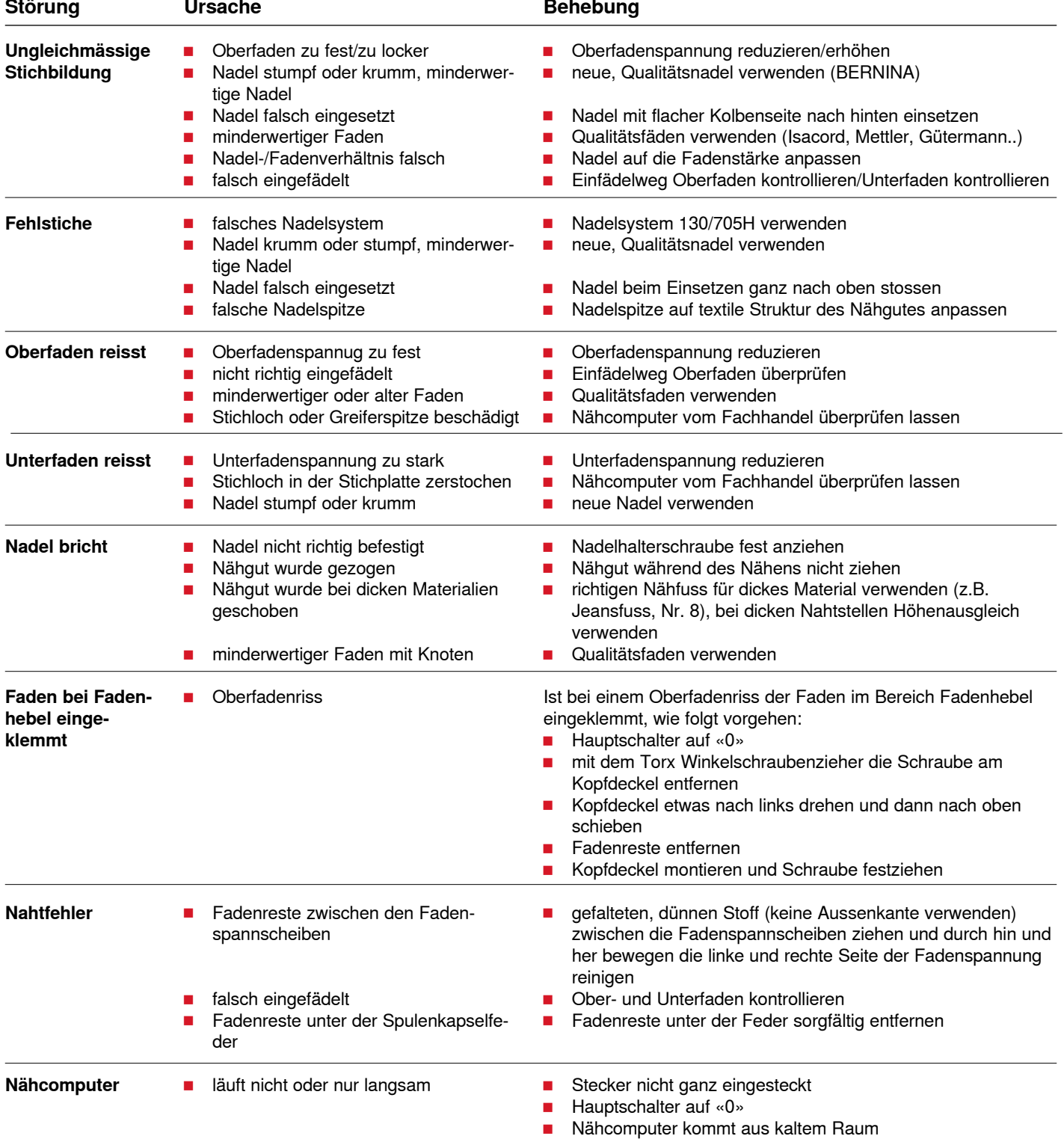

# **Übersicht Stichmuster**

## **BERNINA 330**

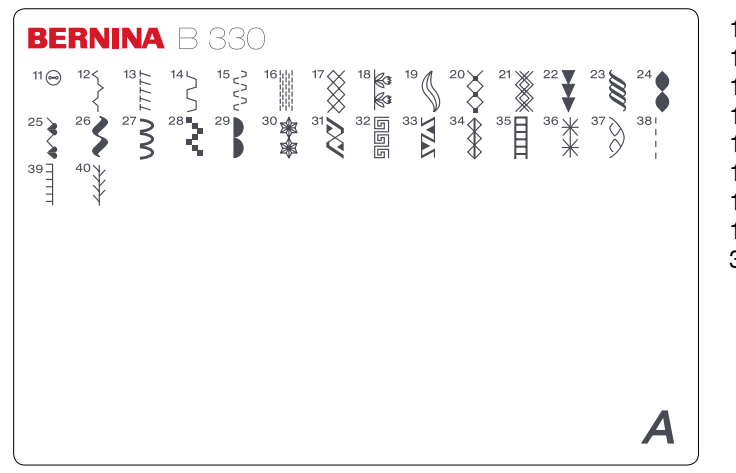

- 11 Knopfannähprogramm<br>12 Kräuselstich 12 Kräuselstich<br>13 Stretch-Over 13 Stretch-Overlock<br>14 Universalstich 14 Universalstich<br>15 Lycrastich
- 15 Lycrastich<br>16 Stopfprogr
- 16 Stopfprogramm<br>17 Wabenstich
- 17 Wabenstich<br>18-37 Dekorstiche
- 18-37 Dekorstiche<br>38-40 Quiltstiche
- **Ouiltstiche**

# **BERNINA 350/350 Patchwork Edition**

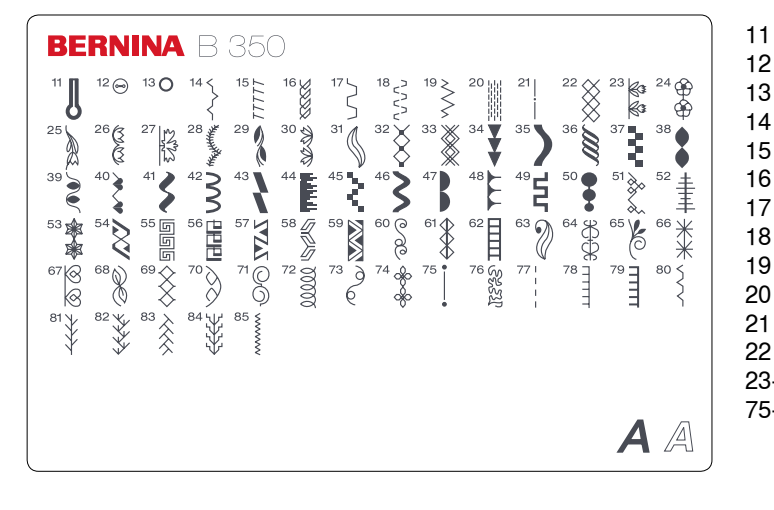

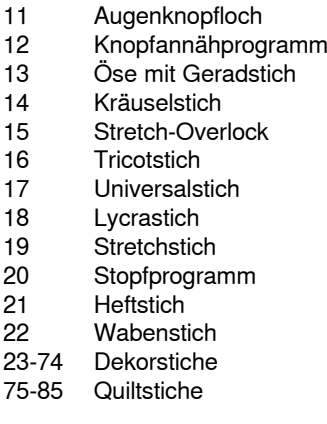

## **BERNINA 380**

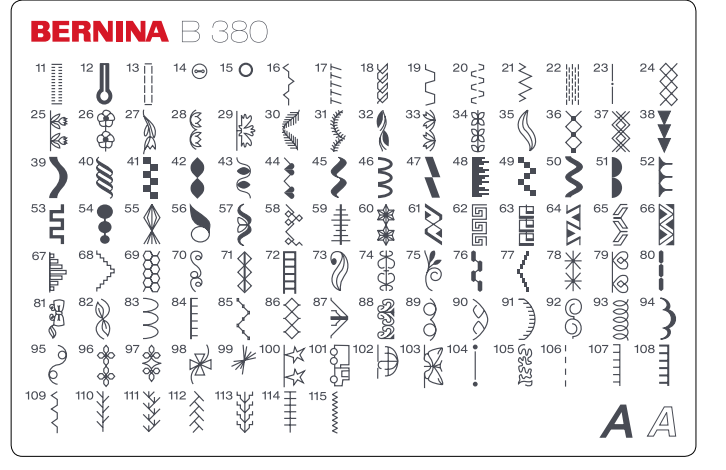

- 11 Stretchknopfloch<br>12 Augenknopfloch
- Augenknopfloch
- 13 Geradstichknopfloch<br>14 Knopfannähprogrami
- 14 Knopfannähprogramm<br>15 Öse mit Geradstich
- 15 Öse mit Geradstich<br>16 Kräuselstich
- 16 Kräuselstich<br>17 Stretch-Over
	- Stretch-Overlock
- 18 Tricotstich
- 19 Universalstich<br>20 I verastich
- 20 Lycrastich<br>21 Stretchstic
- 21 Stretchstich<br>22 Stopfprogra
- 22 Stopfprogramm<br>23 Heftstich
- 23 Heftstich<br>24 Wabenst Wabenstich
- 25-103 Dekorstiche
- 104-115 Quiltstiche

# **Index**

**■** Einteilung

**Blindstich**

 $\blacksquare$  Nutzstich

**█** Übersicht 46

**D** 

# **A**

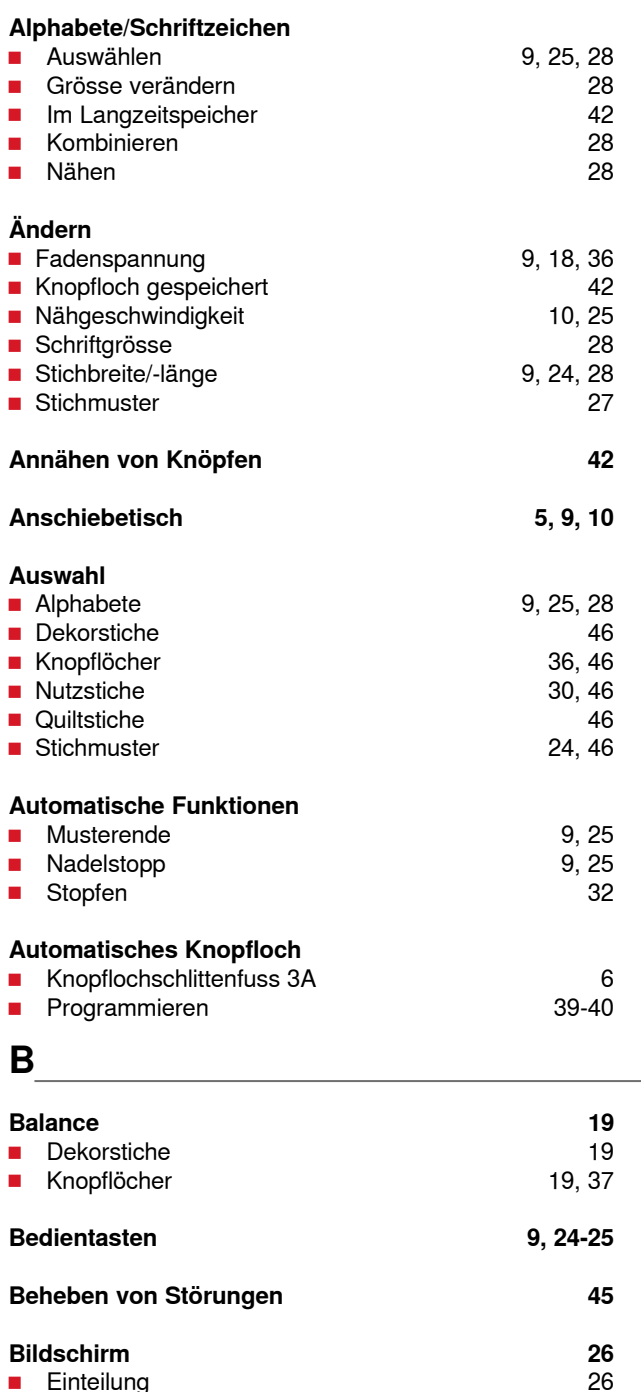

■ Nähfuss 6<br>■ Nutzstich 10.000 30, 35

**Bogennaht 30**

**Dekorative Stiche** 46<br>■ Übersicht 46

#### **Details**

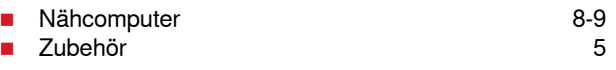

#### **Dreifach Geradstich 30**

**Drillingsnadel 15, 23**

## **E**

#### **Einfädeln manuell** ■ Oberfaden 14<br>■ Unterfaden 12 **n** Unterfaden 12<br>**a** Zwillings-/Drillingsnadel 15 **■** Zwillings-/Drillingsnadel **Einzelmuster**  ■ Auswahl durch Nummereingabe 24<br>■ Löschen 29 ■ Löschen 29<br>■ Verändern in Kombination 29 ■ Verändern in Kombination 29<br>■ Vernähen 25 **■** Vernähen

#### **F**

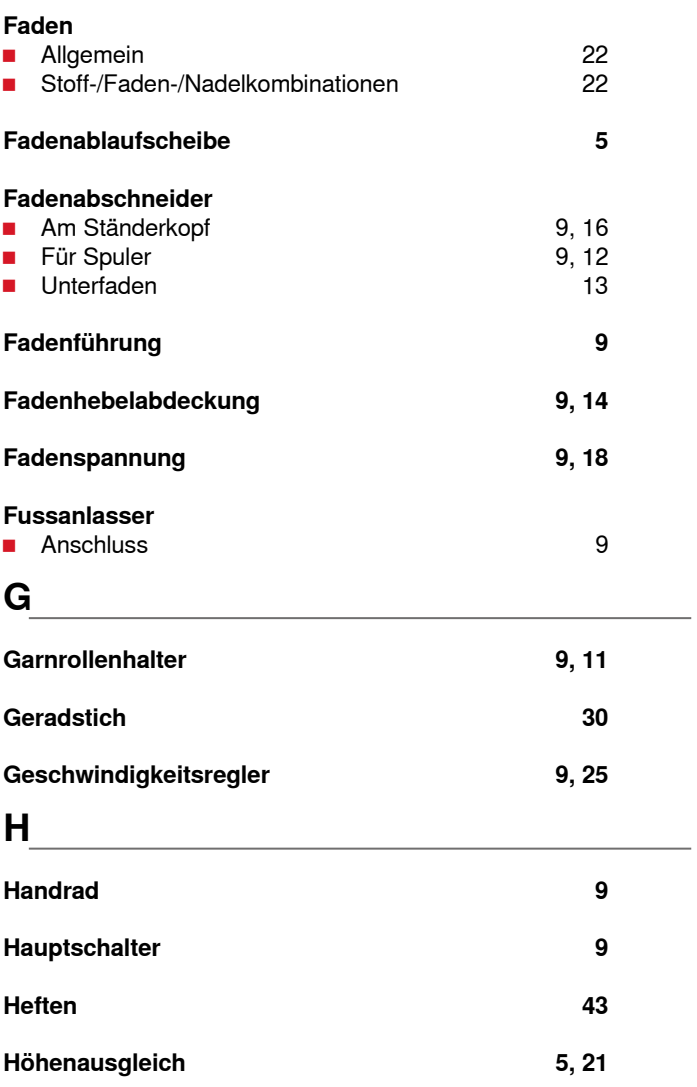

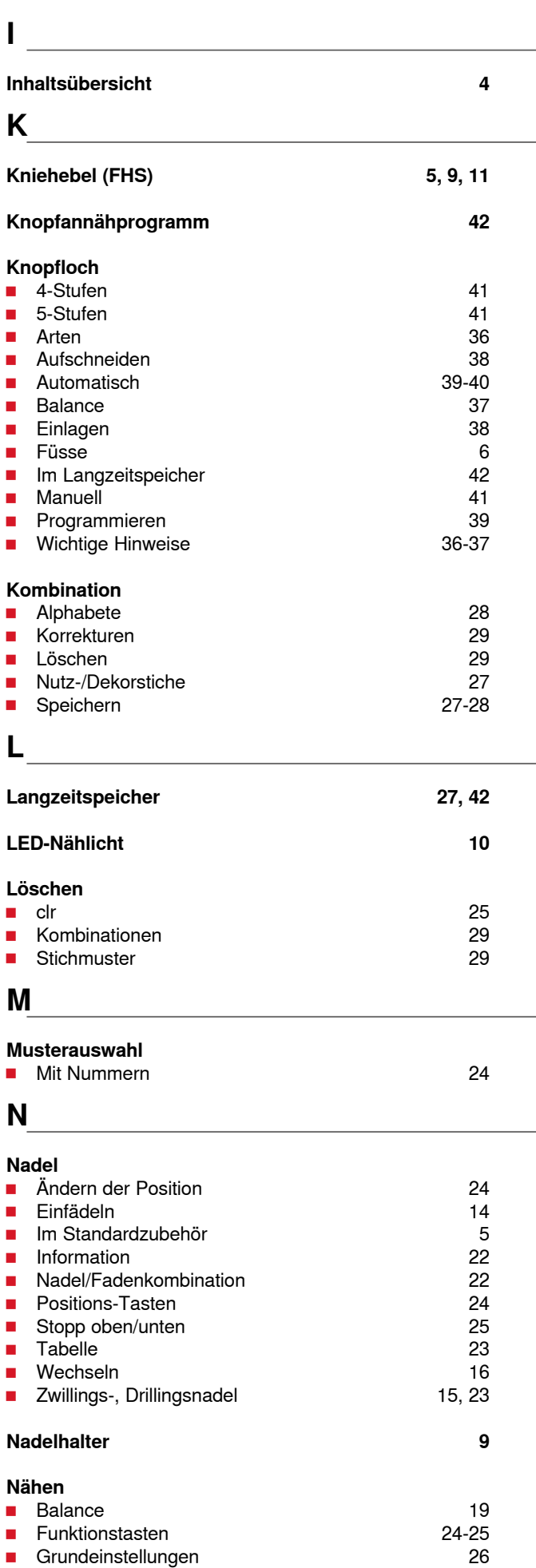

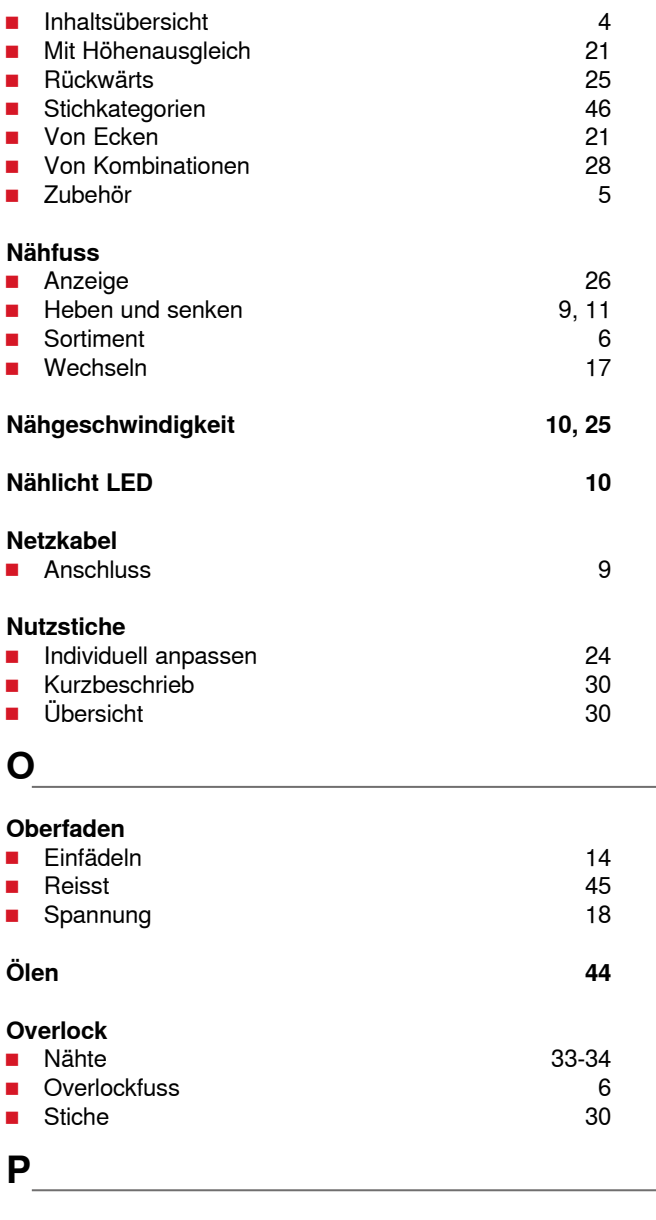

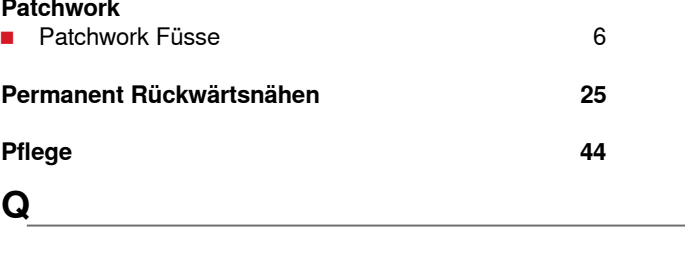

**Quilten** ■ Stiche 43, 46

# **R**

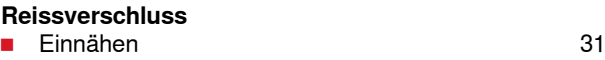

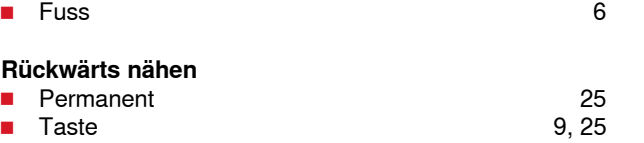

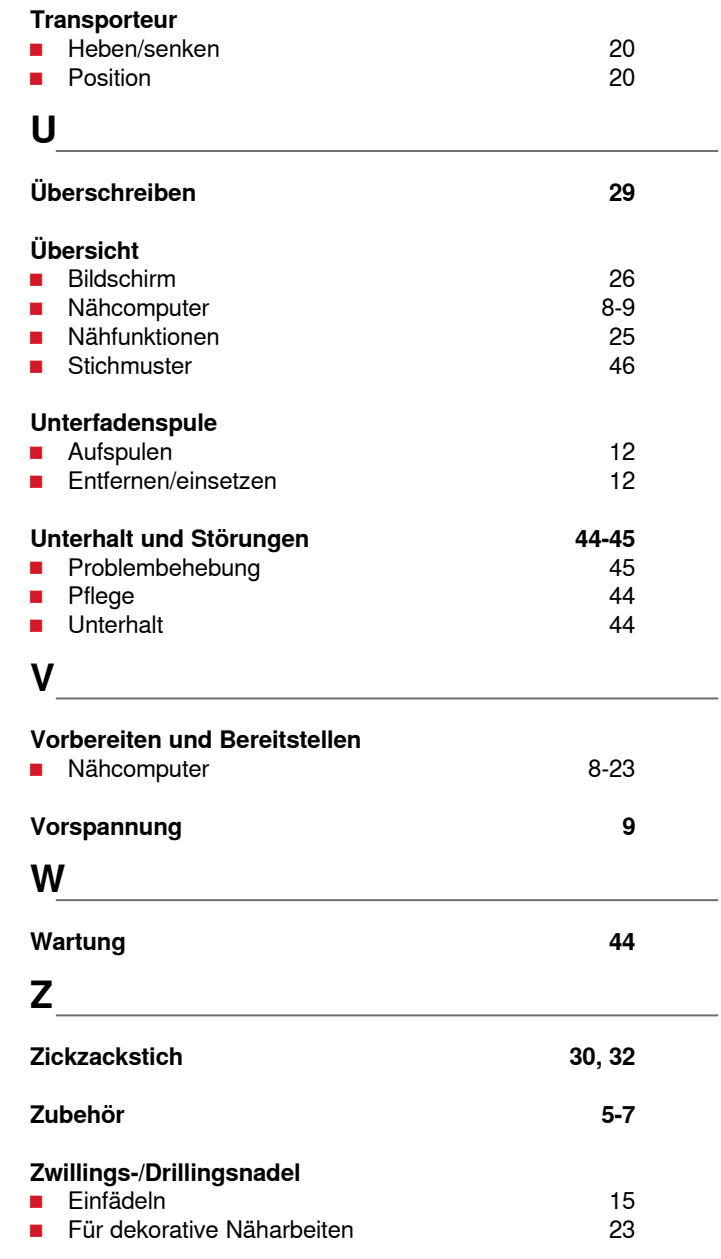

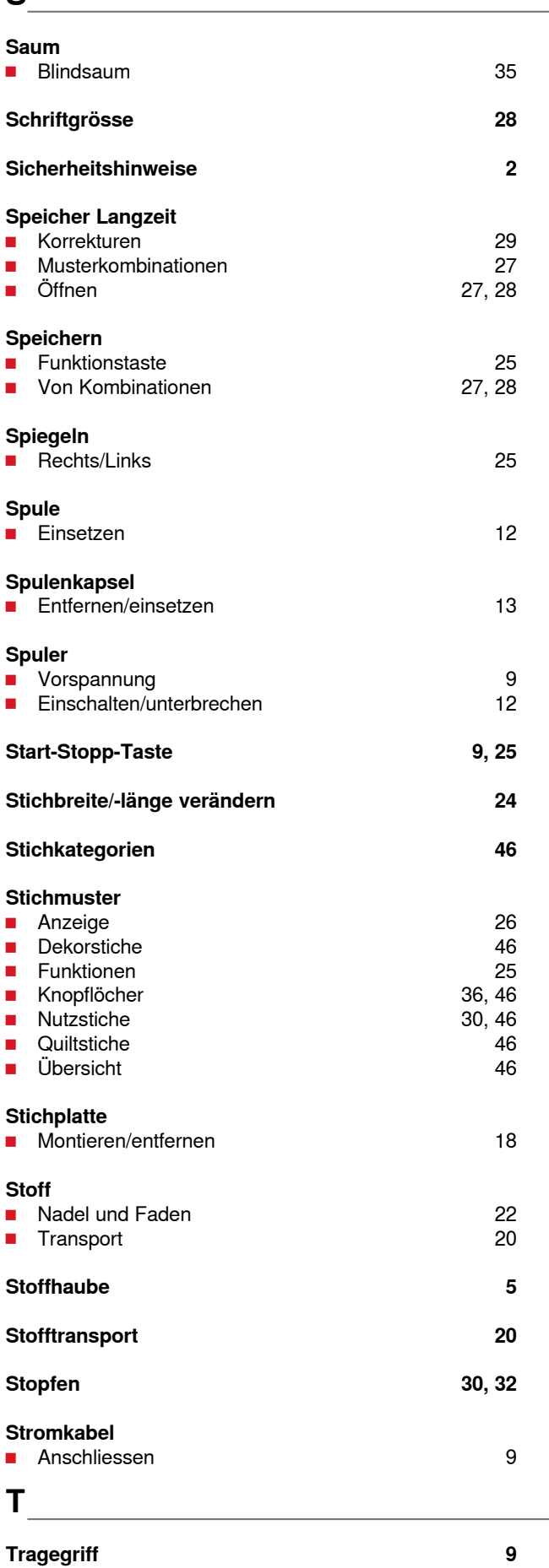

**S**

**50 Impressum**

**Text** Herbert Stolz

**Illustrationen** www.sculpt.ch

**Fotos** Patrice Heilmann, Winterthur

**Satz, Layout, DTP** Susanne Ribi/Erika Vollenweider

**Copyright** 2009 BERNINA International AG, CH-Steckborn

#### **Alle Rechte vorbehalten**

Aus technischen Gründen, zwecks Verbesserung des Produktes können Änderungen bezüglich der Ausstattung des Nähcomputers oder des Zubehörs ohne Vorankündigung jederzeit vorgenommen werden. Das Zubehör kann ebenso länderspezifisch verändert sein.